# **ANÁLISIS DE CARGAS EN ENGRANAJES RECTOS MEDIANTE EL MÉTODO DE ELEMENTOS FINITOS.**

# **ANDRÉS FELIPE PATIÑO PASTRANA JUAN FERNANDO PATIÑO PASTRANA**

**INSTITUCIÓN UNIVERSITARIA PASCUAL BRAVO FACULTAD DE INGENIERÍA TECNOLOGÍA EN MECÁNICA MEDELLÍN 2013**

1

# **ANÁLISIS DE CARGAS EN ENGRANAJES RECTOS MEDIANTE EL MÉTODO DE ELEMENTOS FINITOS.**

# **ANDRÉS FELIPE PATIÑO PASTRANA JUAN FERNANDO PATIÑO PASTRANA**

**Trabajo de grados para optar el título de tecnólogo En mecánica industrial**

> **Asesor: Sigilfredo González Londoño Magíster en administración educativa.**

**INSTITUCIÓN UNIVERSITARIA PASCUAL BRAVO FACULTAD DE INGENIERÍA TECNOLOGÍA EN MECÁNICA MEDELLÍN 2013**

# **CONTENIDO**

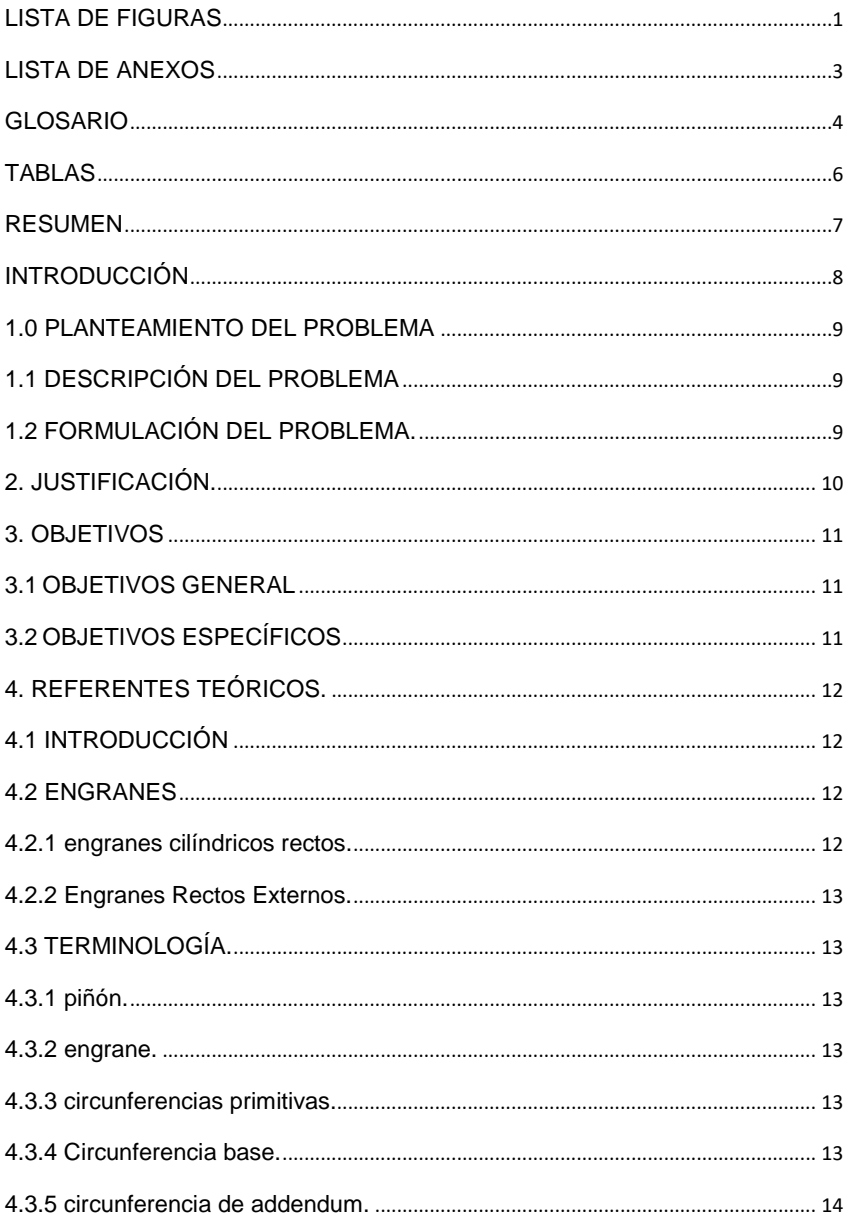

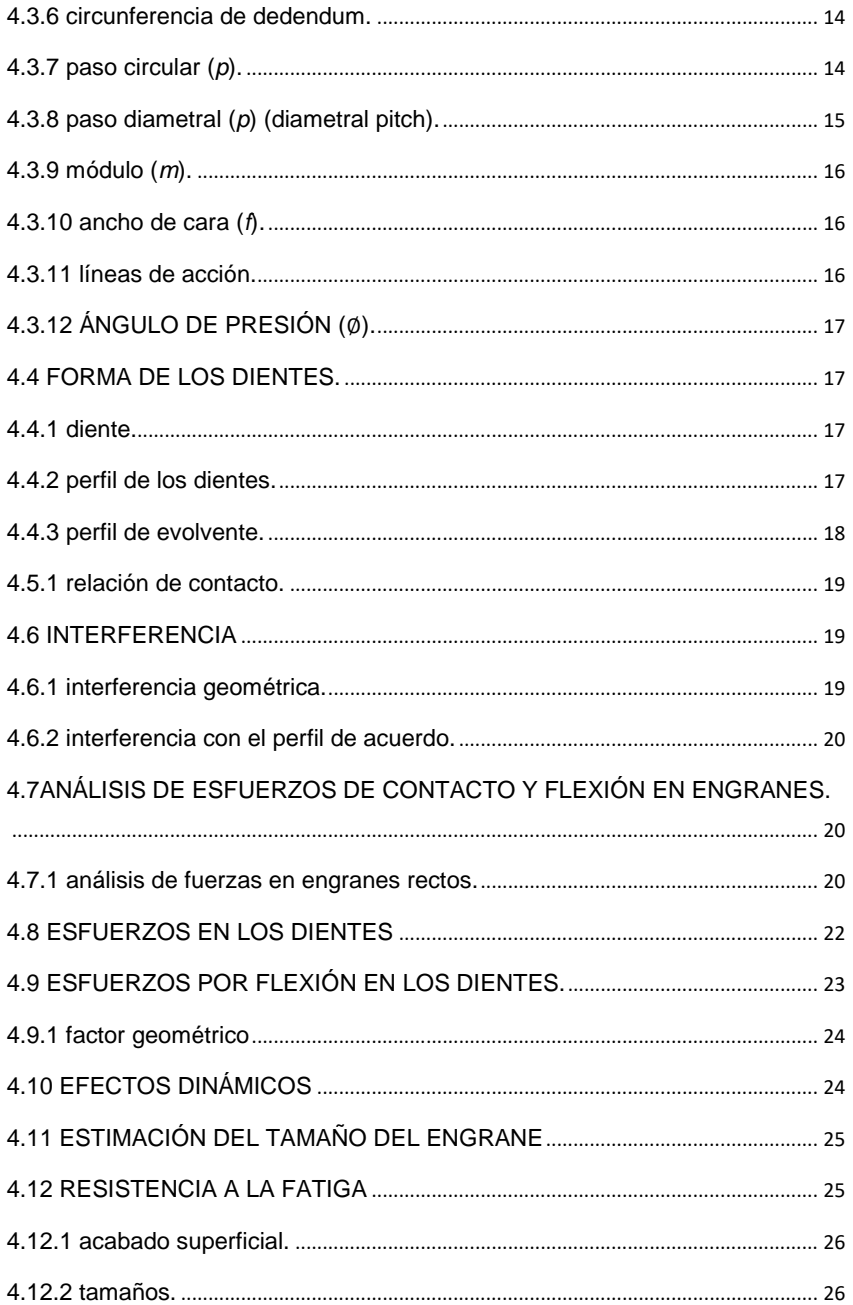

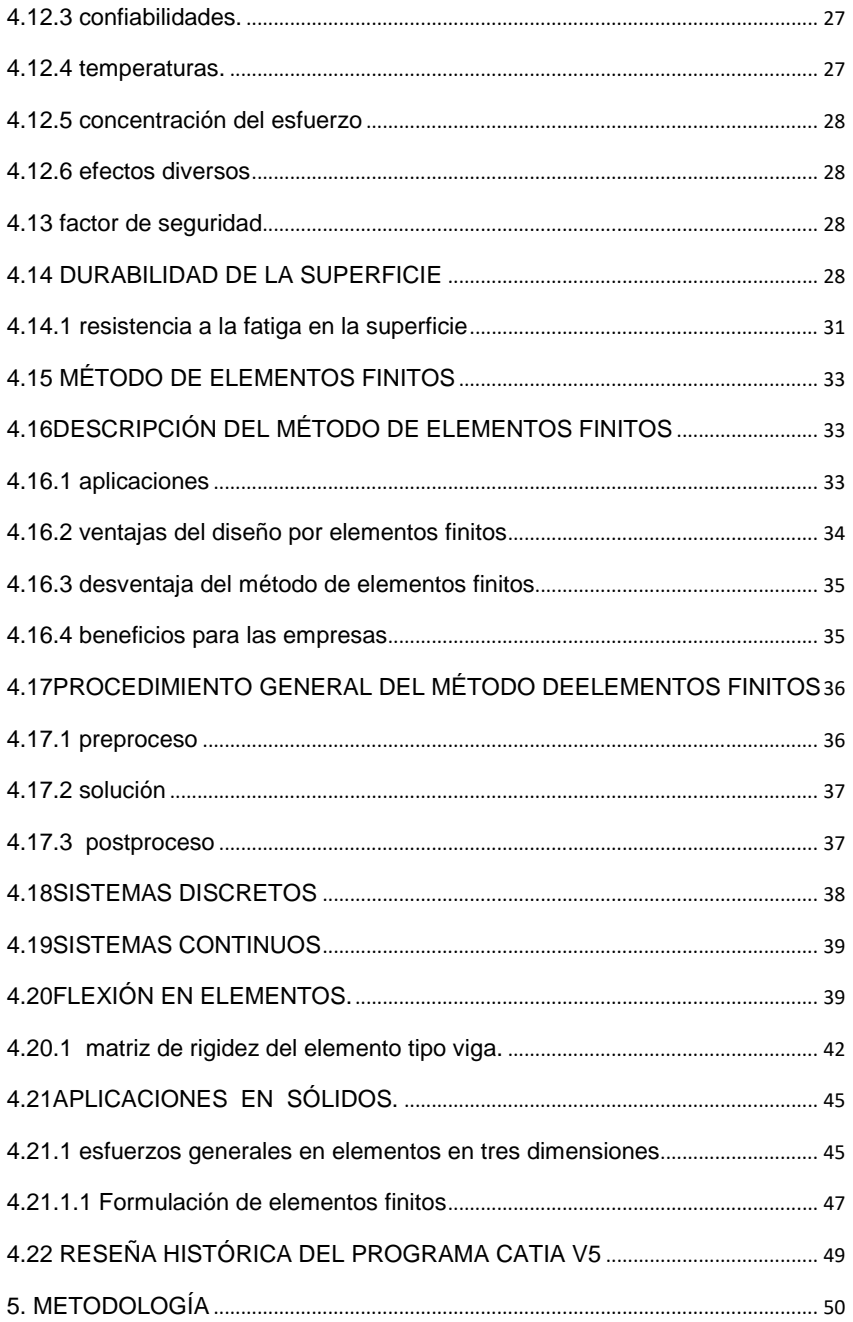

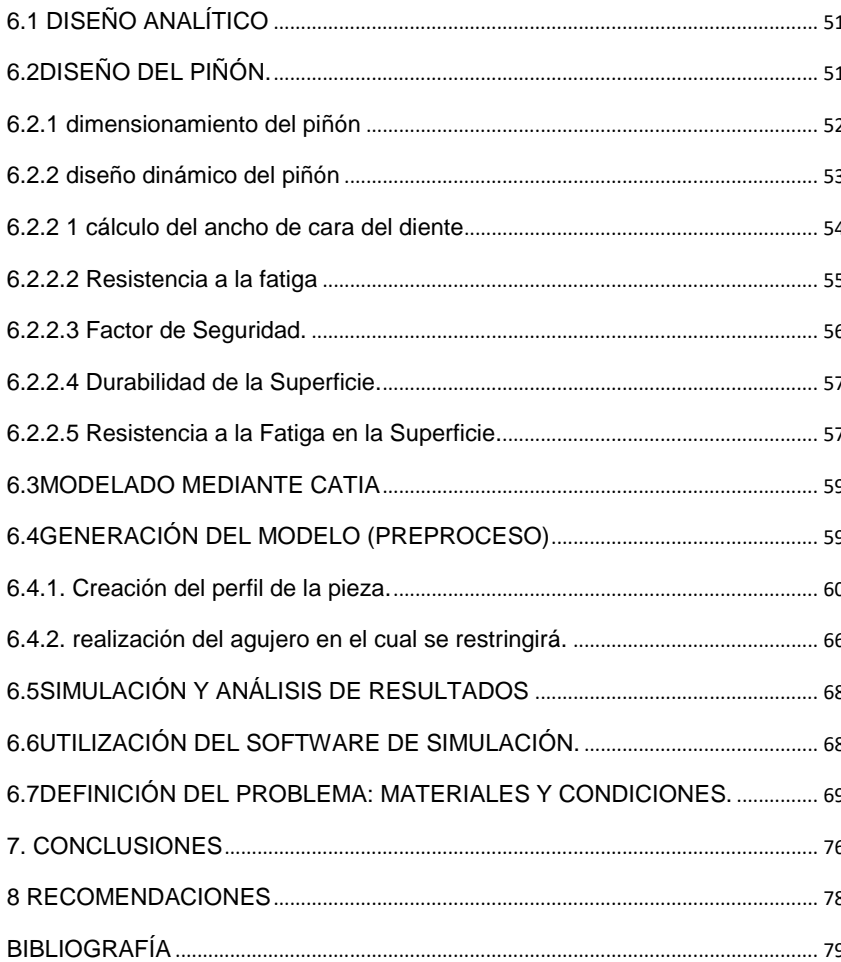

# **LISTA DE FIGURAS**

<span id="page-6-0"></span>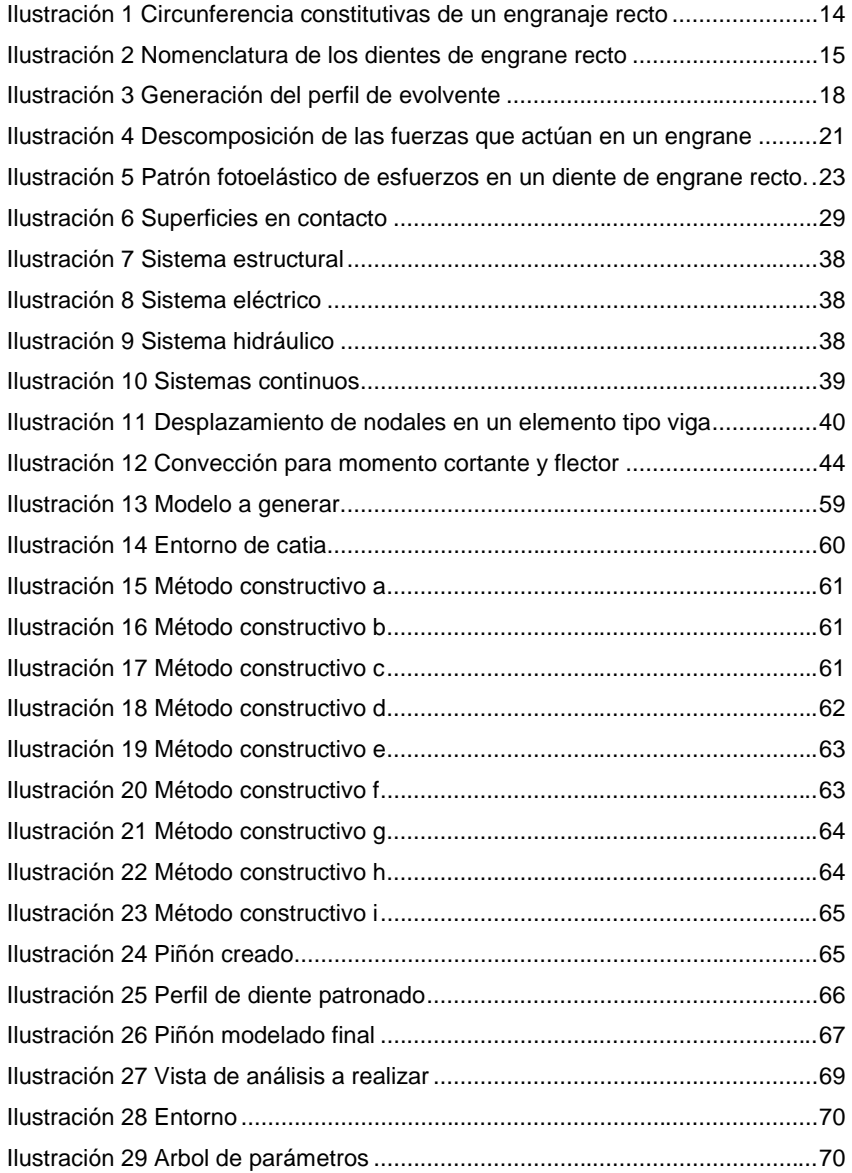

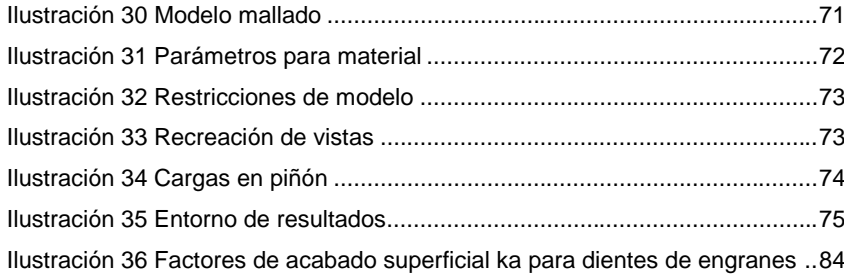

2

# **LISTA DE ANEXOS**

<span id="page-8-0"></span>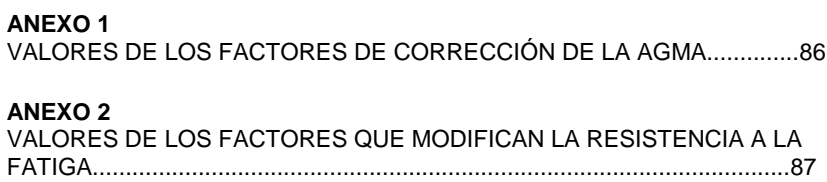

3

#### **GLOSARIO**

<span id="page-9-0"></span>**Altura del diente**: es la suma de la altura de la cabeza (ADDENDUM) más la altura del pie (DEDENDUM).

**Ángulo de presión**: el que forma la línea de acción con la tangente a la circunferencia de paso, φ (20º o 25º son los ángulos normalizados).

**Cabeza del diente**: también se conoce con el nombre de ADDENDUM. Es la parte del diente comprendida entre el diámetro exterior y el diámetro primitivo.

**Circunferencia primitiva**: es la circunferencia a lo largo de la cual engranan los dientes. Con relación a la circunferencia primitiva se determinan todas las características que definen los diferentes elementos de los dientes de los engranajes.

**Diámetro exterior**: es el diámetro de la circunferencia que limita la parte exterior del engranaje.

**Diámetro interior**: es el [diámetro](http://es.wikipedia.org/wiki/Di%C3%A1metro) de la circunferencia que limita el pie del diente.

**Diente de un engranaje**: son los que realizan el [esfuerzo](http://es.wikipedia.org/wiki/Trabajo_(econom%C3%ADa)) de empuje y transmiten la potencia desde los ejes motrices a los ejes conducidos. El perfil del diente, o sea la forma de sus flancos, está constituido por dos curvas evolventes de círculo, simétricas respecto al [eje](http://es.wikipedia.org/wiki/Eje_(mec%C3%A1nica)) que pasa por el centro del mismo.

**Distancia entre centro de dos engranajes**: es la distancia que hay entre los centros de las circunferencias de los engranajes.

**Espesor del diente**: es el grosor del diente en la zona de contacto, o sea, del diámetro primitivo.

**Flanco**: es la cara interior del diente, es su zona de rozamiento.

**Largo del diente**: es la longitud que tiene el diente del engranaje

**Módulo**: el módulo de un engranaje es una característica de magnitud que se define como la relación entre la medida del diámetro primitivo expresado en milímetros y el número de dientes.

**Número de dientes**: es el número de dientes que tiene el engranaje. Se simboliza como (Z). Es fundamental para calcular la relación de transmisión. El número de dientes de un engranaje no debe estar por debajo de 18 dientes cuando el ángulo de presión es 20º ni por debajo de 12 dientes cuando el ángulo de presión es de 25º.

Paso circular: es la longitud de la circunferencia primitiva correspondiente a un diente y un vano consecutivos.

**Pie del diente**: también se conoce con el nombre de DEDENDUM. Es la parte del diente comprendida entre la circunferencia interior y la circunferencia primitiva.

**Relación** de transmisión: es la relación de giro que existe entre el piñón conductor y la rueda conducida.

# **TABLAS**

<span id="page-11-0"></span>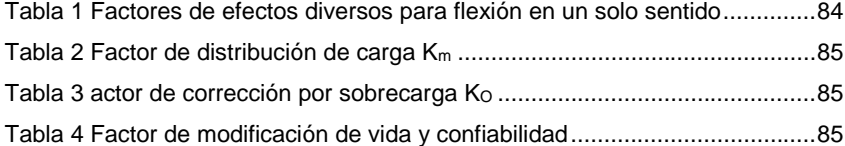

#### RESUMEN

<span id="page-12-0"></span>El objetivo del presente proyecto es el de familiarizar al lector con el diseño mediante el método de los elementos finitos e introducirlo a aplicación prácticas de ingeniería.

En la parte inicial, se abordan conceptos, definiciones, nomenclatura y fundamentos básicos con la finalidad de brindar el conocimiento teórico general sobre engranes, así como el otorgar las herramientas necesarias para llevar a cabo un correcto cálculo de los mismos.

Luego se proporciona conceptos fundamentales acerca del Método de los elementos Finitos, ventajas, limitaciones y aplicaciones, de manera que Lector comprenda claramente el proceso global de análisis, brindando entonces, Una base sólida que permita emplear esta metodología de diseño de modo práctico. Posteriormente se desarrolla el diseño analítico del engrane basado en parámetros previamente establecidos. Con los resultados del diseño analítico se procede a la fase de generación del modelo (pre proceso) en el CATIA, para inmediatamente ser precedida por el ingreso de propiedades del material, restricciones y condiciones a las cuales se encuentra sometido el Engrane. Finalmente, se desarrolla el procedimiento básico para realizar el proceso de simulación en el paquete computacional, realizando a su vez simulaciones con variaciones de determinados parámetros, obteniéndose resultados que se visualizan claramente en la fase de pos proceso, los mismos que se estudian De forma comparativa con los resultados alcanzados mediante el diseño Analítico, cumpliendo así con los objetivos planteados inicialmente.

#### INTRODUCCIÓN

<span id="page-13-0"></span>El análisis de elementos finitos es una rama de la ingeniería que se encarga de simular fenómenos físicos con gran exactitud, disminuyendo costos de prototipos a escala, y rigurosos análisis de laboratorio durante la vida útil del elemento.

Los elementos mecánicos tales como los engranes son piezas circulares dentadas cuya función es transmitir movimientos de forma conjunta y sincronizada mente, esto los hace piezas de gran precisión un vasto tiempo de diseño.

El objetivo de la ingeniería es tratar de diseñar, modelar y simular todos los esfuerzos presentes en este tipo de piezas mecánicas, centrando su análisis en si dentadura ya que es donde se presenta la mayor parte de esfuerzos de esta pieza durante su vida útil.

#### **1.0 PLANTEAMIENTO DEL PROBLEMA**

<span id="page-14-0"></span>El sector productivo colombiano en la actualidad necesita profesionales comprometidos y capaces de enfrentar los retos industriales más ambiciosos, desde la parte de planeamiento, diseño, validación, fabricación y comercialización de productos de toda índole, en este caso particular capaces de validar y analizar los resultados arrojado por herramientas de simulación computación conocidas como FEM.

Este trabajo se vuelve en una guía práctica de como dibujar, modelar, validar y analizar elementos mecánicos como engranajes rectos.

#### <span id="page-14-1"></span>1.1DESCRIPCIÓN DEL PROBLEMA

En este trabajo se analizaran los esfuerzos que se presentan en engranajes rectos, cuyo análisis se analizara mediante el método de elementos finitos. Para estos se utilizaran software de diseño mecánico en los cuales se permite simular diversas formas de parámetros de diseño; tales como , ancho de cara, modulo, numero de dientes y tipo de material que permita ver sus comportamientos bajo diferentes tipos de carga, que puedan existir en este tipo de elementos mecánicos, con la finalidad de generar optimizaciones en los diseños futuros de este tipo de elementos y motivar al diseñador mecánico a la implementación de este tipo de herramientas en sus diseños.

### <span id="page-14-2"></span>**1.2FORMULACIÓN DEL PROBLEMA.**

¿Cómo sería de útil la implementación de los elementos finitos en análisis de engranajes rectos?

## <span id="page-15-0"></span>**2. JUSTIFICACIÓN.**

Lo que se pretende con este proyecto es motivar a los alumnos del pascual bravo, específicamente a los estudiantes de la tecnología en mecánica industrial a que comprendan la importancia de conocer las nuevas herramientas para el diseño, como son los software de diseño y simulación; los cuales están tomando una gran importancia para los diseñadores mecánicos en la toma de decisiones cruciales a la hora de validar un proyecto.

### <span id="page-16-0"></span>3. OBJETIVOS

# <span id="page-16-1"></span>3.1OBJETIVOS GENERAL

Analizar las cargas que intervienen en los engranes rectos utilizando el software CATIA, los cuales gracias a su interfaz de dibujo permiten ver optimizaciones en los diseños por el método de elementos finitos.

# <span id="page-16-2"></span>3.2OBJETIVOS ESPECÍFICOS

- Proporcionar conceptos fundamentales y nomenclatura básica sobre engranajes, así mismo darle al lector las herramientas básicas para el cálculo correcto de los mismos.
- Introducir al lector a los conceptos fundamentales acerca del método de elementos finitos, dando a conocer ventajas, limitaciones y otras aplicaciones de manera que se comprenda claramente el proceso global del análisis.
- Desarrollo del modelo analítico del engranaje a analizar basándonos en los parámetro previamente establecidos. Con los resultados obtenidos en el diseño analítico se procede a la fase de generación 3D para inmediatamente ingresar propiedades como material, restricciones y condiciones a la cuales va hacer sometido.
- Realizar conclusiones a los resultados obtenidos en los análisis.

# <span id="page-17-1"></span><span id="page-17-0"></span>**4. REFERENTES TEÓRICOS.**

# **4.1 INTRODUCCIÓN**

Debido a la importancia que representan los engranes en el diseño y desarrollo de varios proyectos de ingeniería, el presente capítulo, tiene como finalidad brindar el conocimiento de la geometría fundamental de un engrane, así como el otorgar las herramientas necesarias para llevar a cabo un correcto cálculo de los mismos.

#### <span id="page-17-2"></span>**4.2 ENGRANES**

Los engranes son elementos mecánicos dentados que rotan alrededor de un eje, con la finalidad de transmitir potencia entre dos puntos fijos y a una distancia determinada, esto es posible gracias a la acción conjugada y sucesiva de los dientes de una rueda conductora o motriz hacia una rueda conducida, manteniendo siempre una relación de transmisión constante durante su contacto. Además, la versatilidad de estos elementos permite formar sistemas de reducción multiplicación de velocidades.

#### <span id="page-17-3"></span>**4.2.1 Engranes cilíndricos rectos.**

Se denomina así, al cuerpo cilíndrico que dispone de dientes ubicados en forma paralela al eje de rotación del engrane.

#### <span id="page-18-0"></span>**4.2.2 Engranes Rectos Externos.**

Los dientes son tallados en la periferia del elemento y con una orientación hacia afuera.

### <span id="page-18-2"></span><span id="page-18-1"></span>**4.3 TERMINOLOGÍA.**

# **4.3.1 Piñón.**

Es el elemento del mecanismo conjugado que dispone del menor número de dientes. Generalmente el piñón es la rueda que transmite potencia (conductora).

# <span id="page-18-3"></span>**4.3.2 Engrane.**

Es el elemento del mecanismo conjugado que dispone del mayor número de dientes.

### <span id="page-18-4"></span>**4.3.3 Circunferencias primitivas.**

Son las circunferencias tangentes de dos engranes conjugados, las circunferencias primitivas se caracterizan por rodar entre sí, sin deslizar.

# <span id="page-18-5"></span>**4.3.4 Circunferencia base.**

Circunferencia a partir de la cual se genera el perfil de evolvente.

$$
r_b = r * cos \phi \tag{1.1}
$$

Dónde: *r* = radio de la circunferencia primitiva.

#### <span id="page-19-0"></span>**4.3.5 Circunferencia de addendum.**

Es la correspondiente a la cresta o superficie exterior del diente.

### <span id="page-19-1"></span>**4.3.6 Circunferencia de dedendum.**

Es la correspondiente al fondo de los dientes del engrane.

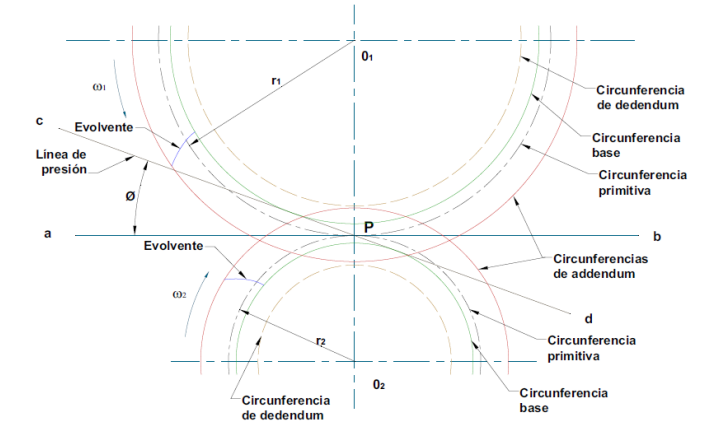

<span id="page-19-3"></span>**Ilustración 1 Circunferencia constitutivas de un engranaje recto**

### <span id="page-19-2"></span>**4.3.7 Paso circular (***p***).**

Longitud del arco de círculo primitivo comprendido desde un punto en un diente a un punto correspondiente en un diente adyacente.

$$
p = \frac{\pi * d}{N} \tag{1.2}
$$

1

Dónde: *d* = diámetro de paso, [mm] *N* = número de dientes

### <span id="page-20-1"></span>**Ilustración 2 Nomenclatura de los dientes de engrane recto**<sup>1</sup>

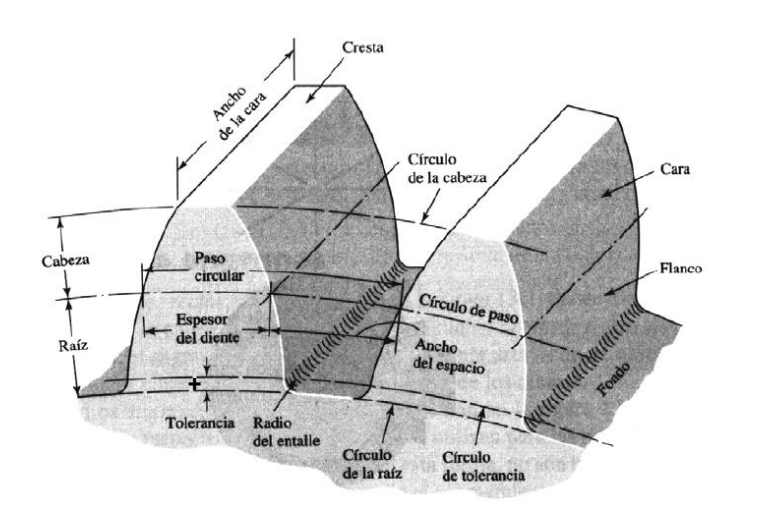

# <span id="page-20-0"></span>**4.3.8 Paso diametral (***p***) (diametral pitch).**

Relación entre el número de dientes del engrane y el diámetro de paso expresado en pulgadas. El paso diametral esta dado en dientes por pulgada.

<sup>1</sup>Shigley J; DISEÑO EN INGENIERÍA MECÁNICA; Sexta Edición; McGRAW - HILL; México; 2002; p. 842

$$
p = \frac{N}{d} \tag{1.3}
$$

Dónde: *d* = diámetro de paso, [in]

$$
p * P = \pi \tag{1.4}
$$

### <span id="page-21-0"></span>**4.3.9 Módulo (***m***).**

Es la relación del diámetro de paso expresado en milímetros con el número de dientes, y representa el índice del tamaño de los dientes en unidades SI.

$$
m = \frac{d}{n} \tag{1.5}
$$

Dónde: *m* = módulo, [mm] *d* = diámetro de paso, [mm]

$$
\pi * m = p \tag{1.6}
$$

### <span id="page-21-1"></span>**4.3.10 Ancho de cara (***f***).**

Es la longitud correspondiente al flanco del diente y cuya dimensión es tal que debe garantizar la resistencia a la rotura y desgaste como consecuencia retransmitir la carga requerida.

## <span id="page-21-2"></span>**4.3.11 Líneas de acción.**

Trayectoria perpendicular a los perfiles conjugados de un par de engranes, en la cual se representa la dirección en que actúan las fuerzas, así como el lugar geométrico de los puntos de contacto.

# <span id="page-22-0"></span>**4.3.12 Ángulo de presión (**∅**).**

Ángulo formado entre la línea de acción y la tangente común a las circunferencias primitivas.

#### <span id="page-22-2"></span><span id="page-22-1"></span>**4.4 FORMA DE LOS DIENTES.**

# **4.4.1 Diente.**

1

Cada una de las secciones continuas que se ubican en el perímetro de la rueda de manera uniformemente espaciada y cuya finalidad es garantizar la transmisión constante del movimiento entre los engranes conjugados.

# <span id="page-22-3"></span>**4.4.2 Perfil de los dientes.**

Perfil es la sección obtenida al intersecar un diente de forma perpendicular al eje de rotación del engrane.

Cuando dos perfiles se encuentran conjugados se debe cumplir las siguientes condiciones: 2

- a. Ser tangentes en todo momento.
- b. La relación de velocidades angulares debe permanecer constante.

<sup>2</sup>Henriot Georges; MANUAL PRÁCTICO DE ENGRANAJES; MARCOMBO S. A.; Barcelona; 1967; p. 36

#### <span id="page-23-0"></span>**4.4.3 Perfil de evolvente.**

.

Es la trayectoria descrita por un punto de una recta generatriz que se mantiene tangente y sin deslizar sobre una circunferencia base durante el movimiento de desarrollo.

La recta generatriz siempre se mantiene normal al perfil de evolvente en el punto de contacto.

### <span id="page-23-1"></span>**Ilustración 3 Generación del perfil de evolvente**

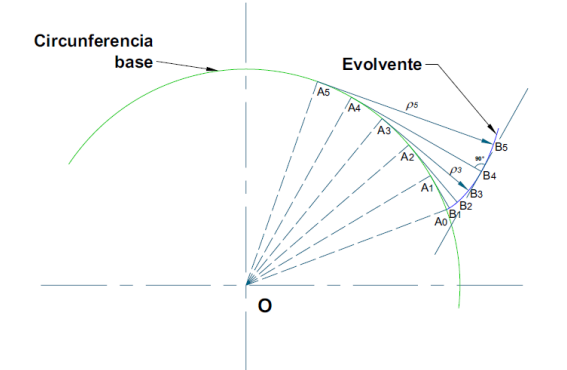

Para la construcción del perfil de evolvente, se divide la circunferencia de forma angular (OA0, OA1,…, OA5), luego se trazan perpendiculares a cada uno de los radios (A1B1, A2B2,…, A5B5). Sobre la recta A1B1 se ubica la distancia correspondiente al arco A0A1 y que a su vez es el valor del radio de curvatura ρ1del perfil de evolvente con centro instantáneo en A1; en A2B2 se ubica la distancia correspondiente al arco A0A2, etc. Obteniéndose de esta manera los puntos que determinan el perfil de evolvente

#### **4.5 CONTINUIDAD DE ENGRANE.**

Durante el funcionamiento, cuando un par de dientes se va conjugando, el perfil perteneciente al engrane motriz siempre ataca el perfil del engrane conducido por la parte superior. Y a medida que este contacto tiene suceso, se determina sobre la línea de acción, una distancia denominada longitud de acción

#### <span id="page-24-0"></span>4**.5.1 Rrelación de contacto.**

Es la relación establecida entre la longitud de acción sobre el producto del paso base por el coseno del ángulo de presión.

De la misma manera se puede decir que esta relación establece el número depares de dientes que se encuentran en contacto simultáneo; se tiene entonces que, para garantizar la continuidad de engrane, al menos un par de dientes conjugados debe comenzar a engranarse a la vez que otro par deja de engranar.

# <span id="page-24-1"></span>**4.6 INTERFERENCIA**

Es la dificultad que se produce durante la operación cuando existe contacto entre perfiles de dientes no conjugados, y puede ser causa de un inadecuado funcionamiento del sistema de transmisión.

#### <span id="page-24-2"></span>**4.6.1 Interferencia geométrica.**

Este tipo de interferencia se presenta como consecuencia del incorrecto maquinado del perfil el cual puede ser destruido, y afectar directamente a la resistencia de los dientes. Puede darse la situación de que también ocurra esta interferencia como producto de la operación de los engranes bajo circunstancias adversas.

#### <span id="page-25-0"></span>**4.6.2 Interferencia con el perfil de acuerdo.**

Se origina cuando los perfiles conjugados del piñón y la rueda tienden a penetrar el uno dentro del otro en determinados instantes, generalmente ocurre entre la cresta de la cabeza de un diente y la parte inferior del flanco del diente conjugado.

# <span id="page-25-1"></span>**4.7 ANÁLISIS DE ESFUERZOS DE CONTACTO Y FLEXIÓN EN ENGRANES**.

A continuación, se desarrolla el análisis y diseño de engranes rectos con base a tres tipos de falla posibles. Estas son la falla estática debida a esfuerzos por flexión, la falla por fatiga debida a esfuerzos por flexión y la falla por fatiga en la superficie, derivada de esfuerzos de contacto o hertzianos.

#### <span id="page-25-2"></span>**4.7.1 Análisis de fuerzas en engranes rectos.**

Antes de iniciar el análisis de fuerzas se explicará la notación empleada:

- 1 bastidor de la máquina.
- 2 engrane de entrada.
- 3 engrane sucesivo
- A y b se refiere a los ejes de los respectivos engranes.

En el diagrama de cuerpo libre del piñón (Figura 1.4), las fuerzas se resolvieron en componentes radial y tangencial, definiéndose de la siguiente manera:

 $F<sup>t</sup>_{32}$  = W<sup>t</sup> = Carga tangencial transmitida.  $F<sub>32</sub> = W<sup>r</sup> = Carga$  radial transmitida.

La carga tangencial es en realidad la componente útil porque la componente radial F<sup>r</sup> <sup>32</sup> no tiene un fin, ya que no transmite potencia. El par de torsión aplicado y la carga trasmitida se relacionan con la ecuación:

$$
T = \frac{d}{n}w^{t}
$$
  
T = Ta2  
d = d2 = Diámetro del piñón. (1.7)

Dónde:

<span id="page-26-0"></span>**Ilustración 4 Descomposición de las fuerzas que actúan en un engrane**<sup>3</sup>

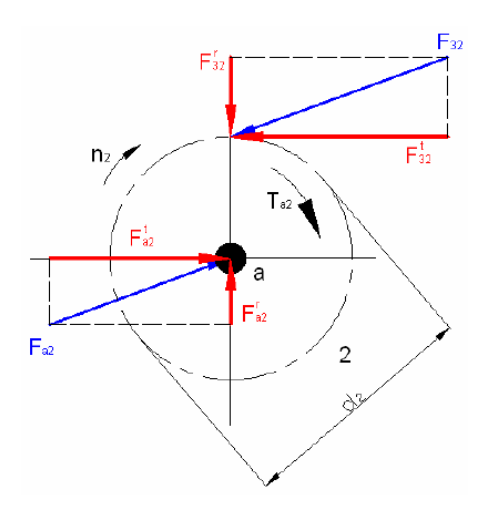

Luego se designa la velocidad en la línea de paso por *v*, donde.

$$
v = \frac{\pi * d * n}{12} \tag{1.8}
$$

*V*esta en pies por minuto.

1

<sup>3</sup>Shigley J; DISEÑO EN INGENIERÍA MECÁNICA; Sexta Edición; McGRAW - HILL; México; 2002; p. 869

La potencia H se obtiene mediante la ecuación

$$
H = \frac{w^{t_{*v}}}{33000}
$$
 (1.9)

La ecuación correspondiente en unidades SI está dada por

$$
w^t = \frac{60*(10)^3h}{\pi * d * n} \tag{1.10}
$$

Donde  $W^t = Carga$  transmitida, [kN] H = Potencia, [KW] d = Diámetro del engrane, [mm] n = Velocidad [rpm].

# <span id="page-27-0"></span>**4.8 ESFUERZOS EN LOS DIENTES**

1

Luego del estudio de la geometría y el análisis de fuerzas, es necesario determinar la potencia o par de torsión que transmitirá sin que se produzca la falla en los dientes. La figura (1.5) muestra un patrón fotoelástico de esfuerzos en los dientes del engranaje4 <sup>4</sup> . Los detalles de este procedimiento experimental es el objetivo del presente proyecto pero no está por demás realizar un estudio de esfuerzos mediante el método tradicional.

Es necesario resaltar que los esfuerzos más altos existen donde las líneas están más cercanas. Esto ocurre en dos lugares:

<sup>4</sup> Juvinall Robert; FUNDAMENTOS DE DISEÑO PARA INGENIERÍA MECÁNICA; Primera Edición; Limusa; México; 1996; p. 520

El punto de contacto con el engrane compañero, donde la fuerza F actúa

a. En el filete en la base del diente<sup>5</sup>

<span id="page-28-1"></span>**Ilustración 5 Patrón fotoelástico de esfuerzos en un diente de engrane recto**<sup>6</sup> .

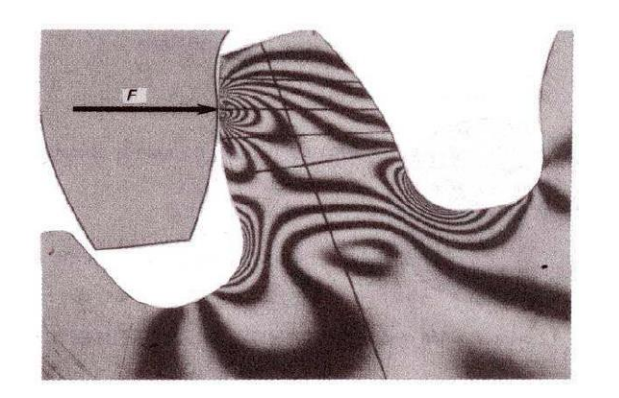

# <span id="page-28-0"></span>**4.9 ESFUERZOS POR FLEXIÓN EN LOS DIENTES.**

Wilfredo Lewis introdujo una ecuación para estimar el esfuerzo a flexión endientes de engranes en la que intervienen la forma de los mismos, dando como resultado la expresión:

$$
\sigma = \frac{w^{t} * p}{F * Y} \tag{1.11}
$$

Donde *Y* es el factor de forma de Lewis.

\_\_\_\_\_\_\_\_\_\_\_\_\_\_\_\_\_\_\_\_\_\_\_\_\_\_\_\_\_\_\_\_\_\_<br><sup>5</sup>Juvinall Robert; FUNDAMENTOS DE DISEÑO PARA INGENIERÍA MECÁNICA; Primera Edición;

Limusa; México; 1996; p. 520.

<sup>6</sup> Juvinall Robert; FUNDAMENTOS DE DISEÑO PARA INGENIERÍA MECÁNICA; Primera Edición;

Limusa; México; 1996; p. 520

# <span id="page-29-0"></span>**4.9.1 Factor geométrico**

La AGMA ha establecido un factor *J*, denominado factor geométrico, el cual emplea el factor de forma modificado *Y*.

$$
J = \frac{Y}{K_f * m_N} \tag{1.12}
$$

<span id="page-29-1"></span>En el caso de engranes cilíndricos rectos *mN* = 1.

# **4.10 EFECTOS DINÁMICOS**

El factor dinámico K<sup>v</sup> trata de tomar en consideración cargas por vibración generadas internamente por impactos de diente contra diente inducidos por acoplamiento no conjugados de los dientes del engrane<sup>7</sup>.

$$
K_V = \frac{50 + \sqrt{V}}{50} \tag{1.13}
$$

En unidades SI, se tiene:

1

$$
K_V = \frac{3.56 + \sqrt{V}}{3.56} \tag{1.14}
$$

Donde V está en metros por segundo (m/s).

<sup>7</sup>Norton Robert; DISEÑO DE MAQUINAS; Primera Edición; Prentice Hall; México; 1999; p. 735

Luego, al considerar los factores geométrico y dinámico la ecuación de la AGMA resulta de la siguiente manera:

$$
\sigma = \frac{K_V * w^t * p}{F * J} \tag{1.15}
$$

La cual da el esfuerzo normal correspondiente a la carga total, que actúa en el punto más alto de contacto en un solo diente e incluye los efectos desconcentración del esfuerzo<sup>8</sup>.

# <span id="page-30-0"></span>**4.11 ESTIMACIÓN DEL TAMAÑO DEL ENGRANE**

El procedimiento de diseño que se presenta aquí está basado en la elección de un valor de anchura de cara del intervalo 9*m*>F>14*m<sup>9</sup>* .

Se toma en cuenta como límite superior de ancho de cara 14*m* debido a que engranes con ancho de cara mayor es muy probable que tengan una distribución no uniforme de la carga a través de la cara del diente. Esto se debe a la deformación torsional del engrane y del eje, a causa de las imprecisiones del maquinado.

#### <span id="page-30-1"></span>**4.12 RESISTENCIA A LA FATIGA**

1

Se han realizado ciertas simplificaciones para calcular los límites de resistencia a la fatiga de los aceros para engranes y sus ecuaciones son las siguientes.

Se= ka kb kc kd ke kf Se´

<sup>8</sup>Shigley J; DISEÑO EN INGENIERÍA MECÁNICA; Cuarta Edición; McGRAW - HILL; México; 1985; p. 636

<sup>9</sup> Jouvinall Robert; FUNDAMENTOS DE DISEÑO PARA INGENIERÍA MECÁNICA; Primera Edición; Limusa; México; 1996; p. 510

DONDE Se = límite de fatiga del diente del engrane, Se´= límite de fatiga de la probeta de viga rotatoria, Ka= factor de superficie, Kb= factor de tamaño, Kc= factor de confiabilidad, Kd= factor de temperatura, Ke= factor de modificación por concentración del esfuerzo, y Kf= factor de efectos diversos.

Se hace el uso de los respectivos factores de corrección debido a que las probetas en las que se realizaron los ensayos en la máquina rotativa utilizada en el laboratorio para determinar los límites de resistencia a la fatiga, se preparan con mucho cuidado y se ensaya bajo condiciones muy controladas. No es posible esperar que el límite de resistencia a la fatiga de un elemento mecánico o estructural iguale los valores obtenidos en el laboratorio, es por eso que se utiliza ciertos factores que modifican el límite de resistencia a la fatiga.

### <span id="page-31-0"></span>**4.12.1 Acabado superficial.**

Este es un factor de corrección debido al tipo de acabado superficial del diente, y su valor corresponde a un acabado a máquina.

### <span id="page-31-1"></span>**4.12.2 Tamaños.**

El factor de corrección por tamaño en pulgadas es

$$
K_b = \left\{ \frac{0.869^{-0.097}}{1} \frac{0.3 \text{ pulg} < d < 10 \text{ pulg}}{0.3 \text{ pulg} \ge d} \right\} \tag{1.16}
$$

En esta ecuación la dimensión *d* es el diámetro de una probeta redonda. Un diente de engrane cilíndrico recto tiene sección transversal rectangular. En el caso de sección transversal rectangular, la fórmula para el diámetro equivalente es

$$
d_{equiv} = \sqrt{\frac{0.05hb}{0.0766}}\tag{1.18}
$$

Donde *h* es la altura de la sección *B* es la anchura

### <span id="page-32-0"></span>**4.12.3 Confiabilidades.**

La medida estadística de la probabilidad para que un elemento mecánico no falle en el servicio se llama confiabilidad de ese elemento<sup>10</sup>.

### <span id="page-32-1"></span>**4.12.4 Temperaturas.**

1

El factor de temperatura kd se hace uso ya que ciertos engranes trabajan en condiciones diferentes de temperatura a las de las probetas. Puede usarse la siguiente ecuación

$$
K_b = \begin{cases} 1 & T \le 450^{\circ}C(840^{\circ}F) \\ 1 - 5.8(10)(T - 450) & 450^{\circ}C < T < 550^{\circ}C \\ 1 - 3.2(10)(T - 840) & 840^{\circ}F < T < 1020^{\circ}F \end{cases}
$$
(1.19)

<sup>10</sup>Shigley J, Mischke C; DISEÑO EN INGENIERÍA MECÁNICA; Sexta Edición; McGRAW - HILL; México; 2002; p. 31

### <span id="page-33-0"></span>**4.12.5 Concentraciones del esfuerzo**

Para engranes rectos se toma a  $k_e = 1$  debido a que el factor de concentración del esfuerzo a la fatiga kf ha sido incorporado en el factor geométrico *J*.

# <span id="page-33-1"></span>**4.12.6 Efectos diversos**

Los valores para el factor de efectos diversos se deducen tomando en consideración que los dientes se encuentran a flexión en un solo sentido.

# <span id="page-33-2"></span>**4.13 FACTOR DE SEGURIDAD**

A diferencia del factor de seguridad utilizado convencionalmente, para engranes rectos se usan dos factores adicionales que se muestran en la siguiente ecuación

 $n_G = K_0 K_m n$  (1.18)

Donde *Ko* es el factor de sobrecarga y *K<sup>m</sup>* es un factor de distribución de carga

En la ecuación 1.20 el factor n es el factor de seguridad ordinario. La AGMA utiliza≥ 2 para las cargas de fatiga<sup>11</sup>.

### <span id="page-33-3"></span>**4.14 DURABILIDAD DE LA SUPERFICIE**

1

Otra de las causas por la que fallan los dientes de engranes se debe a varios tipos de daños en la superficie del diente, que se los considera bajo el nombre de desgaste. El desgaste puede ser del tipo abrasivo, corrosivo y por picadura o rayado.

<sup>11</sup>Shigley J; DISEÑO EN INGENIERÍA MECÁNICA; Cuarta Edición; McGRAW - HILL; México; 1985; p. 646

### <span id="page-34-0"></span>**Ilustración 6 Superficies en contacto**<sup>12</sup>

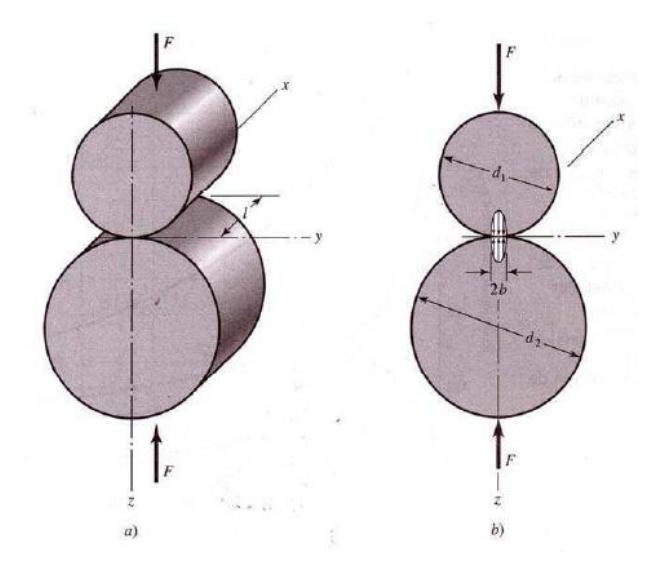

A fin de obtener una expresión para el esfuerzo de contacto superficial, se hace uso de la teoría de Hertz, en la que demuestra que cuando dos cuerpos con superficies curvas se presionan entre sí, el contacto puntual o lineal cambia a un área de contacto, y los esfuerzos que se desarrollan en los dos cuerpos son tridimensionales.

En la figura (1.6) se ilustra una situación similar en el cual los elementos de contacto son dos cilindros de longitud *l* y diámetros *d1* y *d2*, en la que el área de contacto es un rectángulo angosto de ancho 2*b* y longitud *l*, y la distribución de la presión es elíptica. El semiancho de cara b está dado por la siguiente ecuación.

<sup>12</sup>Shigley J, Mischke C; DISEÑO EN INGENIERÍA MECÁNICA; Sexta Edición; McGRAW - HILL; México; 2002; p. 147

1

$$
b \sqrt{\frac{F}{\frac{L}{l}} + \frac{\frac{2}{l} / E}{\frac{1}{M} + \frac{1}{l} / 4} \frac{1 - \frac{2}{l} / E_2}{\frac{1}{M} + \frac{1}{l} / 42}}
$$
(1.21)

Dónde: *1, 2, E1, E2,* son las constantes elásticas del material. *d1* <sup>y</sup>*d2* son los diámetros respectivos de los cilindros.

De acuerdo a los estudios realizados por Hertz, mediante el cual se inicia con el Análisis de esfuerzos de contacto entre cilindros y considerando que el contacto entre dientes ocurre en el círculo de paso, se llega a la siguiente ecuación de compresión en la superficie según la AGMA.

$$
\sigma_{\rm H} = -C_{\rm p} \sqrt{\frac{W^{\rm t}}{C_{\rm v} F d_{\rm p} I}}
$$
 (1.22)

Donde H = esfuerzo de compresión en la superficie

C<sup>p</sup> = coeficiente elástico

 $C_v = K_v =$  factor de velocidad

 $F =$ ancho de cara

Dp = diámetro primitivo

I = factor de configuración geométrica.

El factor de configuración geométrico I para engranes exteriores se determina por

$$
I = \frac{\cos\phi.\text{sen}\phi}{2} \frac{m_G}{m_G + 1}
$$
 (1.23)

Donde *mG* = relación de velocidad.
## **4.14.1 Resistencias a la fatiga en la superficie**

La resistencia a la fatiga en la superficie que corresponde a los aceros está dada por la siguiente ecuación

$$
S_c = 0.4 H_B - 10kpsi.
$$
 (1.24)

Donde HB = dureza Brinell de la superficie del engrane

El valor dado por la ecuación anterior corresponde a una duración de 10<sup>8</sup>Aplicaciones del esfuerzo<sup>13</sup>

La AGMA recomienda que se modifique la ecuación anterior de la siguiente Manera

$$
S_H = \frac{C_L C_H}{C_T C_R} S_c \tag{1.25}
$$

Donde SH0 = límite de fatiga superficial corregido CL = factor de duración o vida CH= factor de relación de dureza. Se emplea 1.0 para engranes rectos CT = factor de temperatura. Se usa 1.0 para temperaturas menores que 250ºF. CR = factor de confiabilidad

1

 $^{13}$ Shigley J; DISEÑO EN INGENIERÍA MECÁNICA; Cuarta Edición; McGRAW - HILL; México; 1985; p. 651

Los factores de seguridad contra fallas en la superficie se los debe seleccionar de Manera similar a la ecuación 1.20 en el que se sustituyen los factores  $K_0$  y Km por C<sup>0</sup> y C<sup>m</sup> que utilizan los mismos valores que en la ecuación 1.20.

$$
n_G = C_O C_m \eta \tag{1.26}
$$

Se tiene entonces

$$
S_{H} = C_{p} \sqrt{\frac{W_{t,p}}{C_{v} F d_{p} I}}
$$
 (1.27)

Donde Wt, p = carga transmitida permisible

La carga transmitida permisible se lo determina mediante la ecuación

$$
W_{t,p} = n_G W \tag{1.28}
$$

#### **4.15 MÉTODO DE ELEMENTOS FINITOS**

El método de elementos finitos (MEF), algunas veces conocido como análisis de elementos finitos (AEF), es una técnica computacional utilizada para resolver problemas de ingeniería, en partes o elementos de estudio sencillos, para luego volverlo a reconstruir ensamblando la contribución de cada elemento y predecir así su comportamiento global.

En la actualidad el método de elementos finitos es parte importante y esencial del procedimiento de cálculo de programas computacionales, los cuales son utilizados ampliamente hoy en día en aplicaciones de ingeniería.

En el presente capítulo se proporciona conceptos fundamentales de este método, ventajas, limitaciones, así como también aplicaciones, de manera que el lector comprenda claramente el proceso general de análisis de elementos finitos, permitiendo profundizar el estudio en temas específicos con mayor conocimiento.

## **4.16DESCRIPCIÓN DEL MÉTODO DE ELEMENTOS FINITOS**

#### **4.16.1 Aplicaciones**

El rango de aplicación del método de elementos finitos en la actualidad es tan amplio y muy usado en áreas específicas como el cálculo en diseño estructural, siendo ésta la herramienta que permite obtener resultados con mayor rapidez y con alto grado de precisión.

La mayor parte de programas computacionales proporcionan además los resultados mediante colores lo que permite visualizar y entender mejor el comportamiento de sus diseños. De esta manera se realiza un trabajo rápido reiterativo, permitiendo además la variación de parámetros para fines de comprobación.

El método de elementos finitos puede ser aplicado en problemas en los que los resultados requeridos sean por ejemplo:

- Determinación de distribución de esfuerzos
- Determinación de campo de presiones
- Distribución de temperatura
- Velocidad o turbulencia de fluidos
- Estabilidad de un fluido
- Variación de estructuras ante cargas permanentes
- Flujos de calor
- Problemas dependientes del tiempo, etc.

## **4.16.2 Ventajas del diseño por elementos finitos**

Las ventajas principales de la aplicación del método de elementos finitos son las siguientes:

- Permite la resolución de problemas relacionados con elementos no Isotrópicos.
- Idealizar al todo como un ensamble de elementos discretos llamados Elementos finitos, consiguiendo con ello facilitar el problema.
- Se consiguen resultados más aproximados a la realidad.
- Se puede automatizar el proceso.

En comparación con los métodos tradicionales las ventajas son las siguientes:

- Permite obtener soluciones con aproximaciones suficientes en menor tiempo.
- Mediante el presente método se puede resolver problemas que analíticamente no son posibles.
- Se logra simular deformaciones plásticas en procesos de embutición.
- Minimizar la fase de experimentación.

## **4.16.3 Desventajas del método de elementos finitos**

El grado de aproximación de los resultados obtenidos, depende del tamaño, tipo de elementos finitos utilizados para la solución del problema, y también de las funciones de interpolación.

## **4.16.4 Beneficios para las empresas**

El método de los elementos finitos puede ayudar a las empresas a:

- Reducir costos de fabricación
- Incrementar la productividad
- Mejorar la calidad de los procesos
- Reducir el tiempo de inserción en el mercado
- Acortar el tiempo de prueba y error
- Reducir los defectos de las piezas
- Competir a un alto nivel
- Prestigiar al sector, etc.

## **4.17PROCEDIMIENTO GENERAL DEL MÉTODO DE ELEMENTOS FINITOS**

Ciertos pasos en el análisis de problemas mediante el uso del método de elementos finitos son comunes para todos los análisis. Estos pasos están incluidos también en los paquetes computacionales comerciales, y se describen a continuación.

## **4.17.1 Preproceso**

1

Los pasos del pre proceso (definir modelo) son generalmente rápidos y son los Siguientes:

- Definir el dominio geométrico del problema.
- Definir el tipo de elemento a ser usado.
- Definir las propiedades de los materiales de los elementos.
- Definir las propiedades geométricas de los elementos (longitud, área, Espesor, etc.).
- Definir la conectividad de los elementos.
- Definir las restricciones físicas (condiciones de borde)
- $\bullet$  Definir las cargas<sup>14</sup>.

El pre proceso (definición del modelo) es un paso crítico puesto que las soluciones dependerán de que la geometría de análisis sea la más cercana a la realidad y cumpla con los pasos anteriores.

<sup>14</sup>Hutton D.; FUNDAMENTALS OF FINITE ELEMENT ANALYSIS; Primera Edition; McGraw -Hill; México; 2004; p. 10

## **4.17.2 Soluciones**

Durante la fase de solución, se formula una serie de ecuaciones algebraicas y mediante un computador se determina los valores de las variables primarias. Se produce además:

- Miles/millones de ecuaciones algebraicas que representan el sistema.
- Se almacenan las variables (memoria del computador).
- Tiempo de solución.

## **4.17.3 Postproceso**

El pos proceso se refiere a la evaluación y representación de resultados. El software contiene ciertas rutinas sofisticadas para representar los resultados, imprimirlas y trazar resultados de la solución por el método de elementos finitos.

Entre las operaciones que se puede lograr se tiene:

- Calcular tensiones de los elementos y representarlos gráficamente, y en orden de magnitud.
- Chequear el equilibrio.

1

- Calcular factores de seguridad.
- Representar el comportamiento mediante animaciones.
- Representar los resultados requeridos mediante gráficos<sup>15</sup>.

<sup>&</sup>lt;sup>15</sup>Hutton D.; FUNDAMENTALS OF FINITE ELEMENT ANALYSIS; Primera edition; McGraw -Hill; México; 2004; p. 11

## **4.18 SISTEMAS DISCRETOS**

Son aquellos sistemas en los que sus elementos están identificados claramente y las partes son conectadas entre sí por uniones llamadas nudos. A continuación se tiene algunos ejemplos de dichos sistemas.

Ilustración 7 Sistema estructural

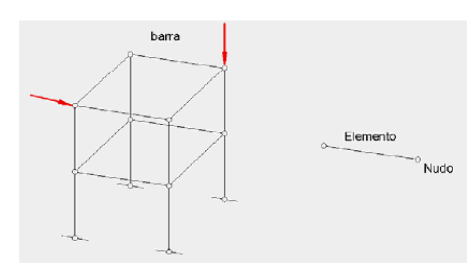

Ilustración 8 Sistema eléctrico

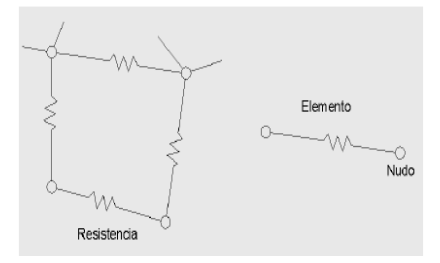

Ilustración 9 Sistema hidráulico

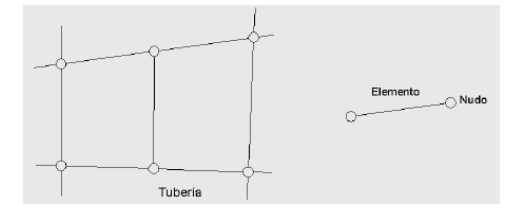

## **4.19 SISTEMAS CONTINUOS**

Son aquellos sistemas en los que sus elementos no están identificados con claridad y que se genera una malla de elementos que permite el análisis en cada uno de los nudos, a estos problemas se los puede expresar mediante el concepto de infinitésimos, lo que hace que el modelo matemático sea complicado.

A continuación se muestran algunas figuras de sistemas continuos.

Ilustración 10 Sistemas continuos

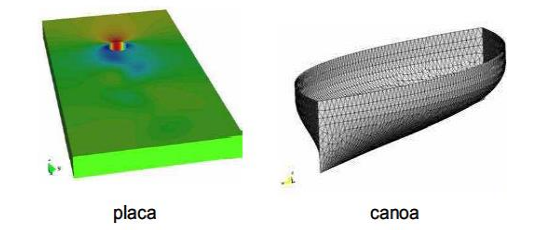

## **4.20 FLEXIÓN EN ELEMENTOS.**

Debido a que en diseño tradicional se parte del análisis del diente como una viga empotrada, es necesario detallar la manera en que el método de elementos finitos resuelve el sistema en dos dimensiones.

Mediante la teoría elemental de vigas se desarrolla la teoría de flexión por el método de elementos finitos en estos elementos, de tal manera que se tiene a la mano las siguientes ecuaciones del esfuerzo y momento en un elemento tipo viga.

$$
\sigma_x = -Ey \frac{d^2v}{dx^2} \tag{2.1}
$$

$$
M(x) = -\int y \sigma_x dA = El_z \frac{d^2v}{dx^2}
$$
 (2.2)

Para la aplicación del método de elementos finitos a elementos tipo viga se asume lo siguiente:

- El elemento es de longitud L y tiene 2 nodos, uno en cada extremo.
- El elemento se conecta con otros solo en los nodos.
- $\bullet$  Las cargas se aplican solo en los nodos<sup>16</sup>.

La figura 2.5 muestra los desplazamientos nodales en sentido positivo de un elemento tipo viga.

Ilustración 11 Desplazamiento de nodales en un elemento tipo viga<sup>17</sup>

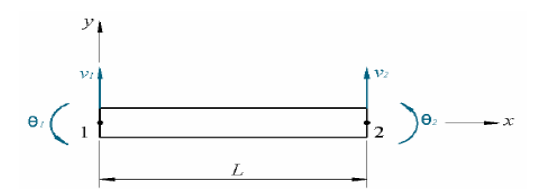

En el presente análisis los grados de libertad por cada nodo son:

- *V* deflexión.
- *0* pendiente.

La función de desplazamiento está representada como:

México; 2004; p. 94

1

<sup>&</sup>lt;sup>16</sup>Hutton D.; FUNDAMENTALS OF FINITE ELEMENT ANALYSIS; Primera Edition; McGraw -Hill;

<sup>17</sup>Hutton D.; FUNDAMENTALS OF FINITE ELEMENT ANALYSIS; Primera Edition; McGraw -Hill; México; 2004; p. 95

$$
v(x) = f(v_1, v_2, \theta_1, \theta_2, x) \tag{2.3}
$$

Sujeto a las siguientes condiciones de borde

$$
v(x = x_1) = v_1
$$
\n
$$
v(x = x_2) = v_2
$$
\n
$$
\frac{dv}{dx}\Big|_{x = x_2} = \theta_1
$$
\n(2.6)\n
$$
\frac{dv}{dx}\Big|_{x = x_2} = \theta_2
$$
\n(2.7)

Se asume la siguiente función de desplazamiento

$$
v(x) = a_0 + a_1 x + a_2 x^2 + a_3 x^3 \tag{2.8}
$$

Aplicando las ecuaciones de borde en la ecuación (2.8) y resolviendo simultáneamente las ecuaciones que dan como resultado se obtiene sus respectivos coeficientes, quedando la función de desplazamiento de la siguiente manera.

$$
v(x) = \left(1 - \frac{3x^2}{L^2} + \frac{2x^3}{L^3}\right) r_1 + \left(x - \frac{2x^2}{L} + \frac{x^3}{L^2}\right) \theta_1 + \left(\frac{3x^2}{L^2} - \frac{2x^3}{L^3}\right) r_2 + \left(\frac{x^3}{L^2} - \frac{x^2}{L}\right) \theta_2 \tag{2.9}
$$

Esta toma la forma

$$
v(x) = N_1(x)v_1 + N_2(x)\theta_1 + N_3(x)v_2 + N_4(x)\theta_2
$$
 (2.10)

Cuya notación matricial es

$$
v(x)[N_1 \quad N_2 \quad N_3 \quad N_4] \begin{bmatrix} v_1 \\ \theta_1 \\ v_2 \\ \theta_2 \end{bmatrix} = [N] \langle \delta \rangle
$$
 (2.11)

Donde N1, N2, N3, y N4son las funciones de interpolación que describen la distribución de los desplazamientos en términos de los valores nodales del vector de desplazamiento

Haciendo uso de la ecuación (2.3) se tiene

$$
\sigma_x(x,y) = -yE \frac{d^2[N]}{dx^2} \{\delta\}
$$
 (2.12)

Puesto que los esfuerzos máximos se dan en las superficies extremas, y tomando en cuenta que las cargas solo se aplican en los nodos, los esfuerzos en esos puntos son:

$$
\sigma_x(x=0) = y_{\text{max}} E \left[ \frac{6}{L^2} (v_2 - v_1) - \frac{2}{L} ((2\theta_1 + \theta_2) \right]
$$
 (2.13)

$$
\sigma_x(x = L) = y_{\text{max}} E \left[ \frac{6}{L^2} (v_1 - v_2) + \frac{2}{L} ((2\theta_1 + \theta_2) \right]
$$
 (2.14)

## **4.20.1 Matriz de rigidez del elemento tipo viga.**

Para la determinación de la matriz de rigidez del elemento tipo viga se parte de la utilización de la ecuación de la energía potencial interna

$$
U_e = \frac{1}{2} \int\limits_{V} \sigma_x \, \epsilon_x \, dv \tag{2.15}
$$

Donde V es el volumen total del elemento.

Sustituyendo la ecuación del esfuerzo (2.1) y la deformación en la ecuación anterior, la energía potencial interna se escribe de la siguiente manera

$$
U_{\varrho} = \frac{E}{2} \int v^2 \left(\frac{d^2 v}{dx^2}\right)^2 dv = \frac{E}{2} \int_0^L \left(\frac{d^2 v}{dx^2}\right)^2 \left(\int_A v^2 dA\right) dx \tag{2.16}
$$

Aplicando el primer teorema de Castigliano, derivando parcialmente la energía potencial interna respecto a cada uno de sus desplazamientos nodales, se tiene las siguientes relaciones

$$
\frac{\partial U_o}{\partial V_1} = F_1 \qquad \frac{\partial U_o}{\partial \theta_1} = M_1 \qquad \frac{\partial U_o}{\partial V_2} = F_2 \qquad \frac{\partial U_o}{\partial \theta_2} = M_2 \qquad (2.17)
$$

Cuya representación matricial del elemento tipo viga es

$$
\begin{bmatrix} k_{11} & k_{12} & k_{13} & k_{14} \ k_{21} & k_{22} & k_{23} & k_{24} \ k_{31} & k_{32} & k_{33} & k_{34} \ k_{41} & k_{42} & k_{43} & k_{44} \end{bmatrix} \begin{bmatrix} v_1 \ v_1 \ v_2 \ v_3 \end{bmatrix} = \begin{bmatrix} F_1 \ m_1 \ F_2 \ h_3 \end{bmatrix}
$$
 (2.18)

Donde los coeficientes kmn son los coeficientes de la matriz de rigidez del elemento tipo viga. Dichos coeficientes pueden ser escritos de la siguiente manera

$$
k_{mn} = k_{nm} = EI_z \int_0^L \frac{d^2 N_m}{dx^2} \frac{d^2 N_n}{dx^2} dx \qquad m,n = 1,4
$$
 (2.19)

Por consiguiente la matriz de rigidez se define de la siguiente manera

$$
[K_{\rm e}] = \frac{E I_z}{L^3} \begin{bmatrix} 12 & 6L & -12 & 6L \\ 6L & 4L^2 & -6L & 2L^2 \\ -12 & -6L & 12 & -6L \\ 6L & 2L^2 & -6L & 4L^2 \end{bmatrix}
$$
(2.20)

La figura 2.6 indica la convección para fuerzas cortantes y momento flector en una viga.

## **Ilustración 12 Convección para momento cortante y flector**<sup>18</sup>

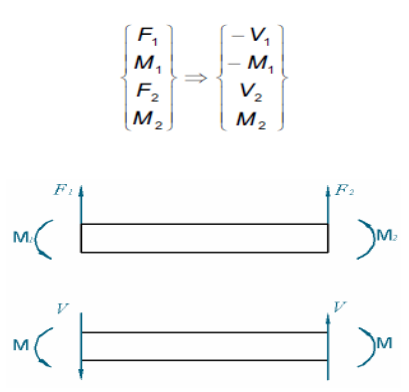

Cuando la carga aplicada es q(x) distribuida, las fuerzas y momentos nodales son:

$$
F_{1q} = \int_{0}^{L} q(x)N_{1}(x)dx
$$
\n(2.21)  
\n
$$
M_{1q} = \int_{0}^{L} q(x)N_{2}(x)dx
$$
\n(2.22)

$$
F_{2q} = \int_{0}^{L} q(x) N_3(x) dx
$$
 (2.23)

<sup>18</sup>Hutton D.; FUNDAMENTALS OF FINITE ELEMENT ANALYSIS; Primera Edition; McGraw -Hill; México; 2004; p. 102

1

$$
M_{2q} = \int_{0}^{L} q(x)N_{4}(x)dx
$$
 (2.24)

En casos en los que q(x) es q constante las fuerzas y momentos nodales se reducen a

$$
\begin{bmatrix} F_{1q} \\ M_{1q} \\ F_{2q} \\ M_{2q} \end{bmatrix} = \begin{bmatrix} \frac{qL}{2} \\ \frac{qL^{2}}{12} \\ \frac{qL}{2} \\ -\frac{qL^{2}}{12} \end{bmatrix}
$$
 (2.25)

## **4.21 APLICACIONES EN SÓLIDOS.**

 $\sim$ 

Luego de haber tratado y demostrado cómo funciona el método de los elementos finitos en elementos lineales, se puede tratar con mayor claridad su aplicación a elementos sólidos, siendo el concepto de los elementos finitos aplicado de igual manera, manteniendo la misma estructura del proceso general del MEF.

## **4.21.1 Esfuerzos generales en elementos en tres dimensiones**

Frecuentemente la mayoría de elementos están sujetos no sólo a cargas en direcciones axiales como se explicó anteriormente, sino que en la mayor parte de los casos las fuerzas son aplicadas espacialmente. En los casos más generales, se tiene tres componentes de desplazamientos *u*, *v*, y *w*, en las direcciones *x, y*, y *z* respectivamente, y seis componentes de la deformaciones dadas por

$$
\begin{bmatrix} \varepsilon_x \\ \varepsilon_y \\ \varepsilon_z \end{bmatrix} = \begin{bmatrix} \varepsilon_x \\ \varepsilon_y \\ \varepsilon_z \\ \gamma_{xy} \\ \gamma_{xz} \\ \gamma_{yz} \end{bmatrix} = \begin{cases} \frac{\partial u}{\partial x} \\ \frac{\partial v}{\partial y} \\ \frac{\partial u}{\partial z} + \frac{\partial v}{\partial x} \\ \frac{\partial u}{\partial z} + \frac{\partial w}{\partial x} \\ \frac{\partial v}{\partial z} + \frac{\partial w}{\partial y} \\ \frac{\partial v}{\partial z} + \frac{\partial w}{\partial y} \end{cases}
$$
(2.26)

Que por conveniencia se los expresa de la siguiente manera

$$
\begin{bmatrix}\n\frac{\partial}{\partial x} & 0 & 0 \\
0 & \frac{\partial}{\partial y} & 0 \\
0 & 0 & \frac{\partial}{\partial z} \\
\frac{\partial}{\partial y} & \frac{\partial}{\partial x} & 0 \\
\frac{\partial}{\partial z} & 0 & \frac{\partial}{\partial x} \\
0 & \frac{\partial}{\partial z} & \frac{\partial}{\partial y}\n\end{bmatrix}\n\begin{bmatrix}\nu \\
v \\
w\end{bmatrix} = [L]\n\begin{bmatrix}\nu \\
v \\
w\n\end{bmatrix}
$$
\n(2.27)

La relación de esfuerzos – deformación está expresada en forma matricial de la Siguiente forma

$$
\{\sigma\} = \begin{bmatrix} \sigma_x \\ \sigma_y \\ \sigma_z \\ \tau_{xy} \\ \tau_{yz} \\ \tau_{yz} \end{bmatrix} = \frac{E}{(1+v)(1-2v)} \begin{bmatrix} 1-v & v & v & 0 & 0 & 0 \\ v & 1-v & v & 0 & 0 & 0 \\ v & v & 1-v & 0 & 0 & 0 \\ 0 & 0 & 0 & \frac{1-2v}{2} & 0 & 0 \\ 0 & 0 & 0 & 0 & \frac{1-2v}{2} & 0 \\ 0 & 0 & 0 & 0 & 0 & \frac{1-2v}{2} \end{bmatrix} \{\varepsilon\} = [D][\varepsilon]
$$

#### **4.21.1.1 Formulación de elementos finitos**

Siguiendo el procedimiento general establecido para elementos en dos dimensiones, en elementos tridimensionales se tiene *M* nodos cuya discretización de componentes de desplazamientos es

$$
u(x, y, z) = \sum_{i=1}^{N} N_i(x, y, z) u_i
$$
 (2.29)

$$
v(x, y, z) = \sum_{i=1}^{M} N_i(x, y, z) v_i
$$
 (2.30)

$$
w(x, y, z) = \sum_{i=1}^{M} N_i(x, y, z) w_i
$$
 (2.31)

# Donde *ui*, *vi*, y *w<sup>i</sup>* son los desplazamientos nodales  *Ni(x, y, z)* son las funciones de interpolación

Introduciendo el vector de desplazamientos nodales { } (matriz columna),

 $\{\delta\} = [u_1 \quad u_2 \quad \dots \quad u_M \quad v_1 \quad v_2 \quad \dots \quad v_M \quad w_1 \quad w_2 \quad \dots \quad w_M]^T$  (2.32)<sub>c</sub>

La representación matricial de los desplazamientos queda de la siguiente manera

$$
\begin{Bmatrix} u \\ v \\ w \end{Bmatrix} = \begin{bmatrix} [M] & [0] & [0] \\ [0] & [M] & [0] \\ [0] & [0] & [M] \end{bmatrix} \begin{Bmatrix} \delta \end{Bmatrix} = [N_3] \begin{Bmatrix} \delta \end{Bmatrix}
$$
 (2.33)

Donde [N] es la submatriz de 1 x M columnas de las funciones interpolación

Mediante la utilización de la energía potencia total se llega a la siguiente ecuación del sistema

$$
\Pi = U_{\mathbf{e}} - W = \frac{1}{2} \{\delta\}^T \iiint [\boldsymbol{B}]^T [\boldsymbol{D}][\boldsymbol{B}] dV \{\delta\} - \{\delta\}^T \{\mathbf{f}\}
$$
(2.34)

Donde [B] está expresado de la siguiente manera

$$
[B] = [L][N_3] \tag{2.35}
$$

De la ecuación (2.34) se tiene que

$$
[k] = \iint\limits_{\mathcal{V}} \iint [B]^T [D][B] dV \qquad (2.37)
$$

Realizando el desarrollo consecutivo se tiene que la ecuación global del sistema está dada por

$$
[\mathsf{K}]\{\Delta\} = \{\mathsf{F}\}\tag{2.38}
$$

Donde [K] representa la matriz de rigidez global

- {Δ} Representa la matriz global de desplazamientos
- {F} representa las fuerzas nodales aplicadas

## **4.22 RESEÑA HISTÓRICA DEL PROGRAMA CATIA V5**

**CATIA** (*compute r- aided three dimensional interactive application*) es un [programa informático](http://es.wikipedia.org/wiki/Programa_inform%C3%A1tico) de diseño, fabricación e ingeniería comercial realizado por [Dassault Systèmes.](http://es.wikipedia.org/w/index.php?title=Dassault_Syst%C3%A8mes&action=edit&redlink=1) El programa está desarrollado para proporcionar apoyo desde la concepción del diseño hasta la producción y el análisis de productos. Está disponible para [Microsoft Windows,](http://es.wikipedia.org/wiki/Microsoft_Windows) [Solaris,](http://es.wikipedia.org/wiki/Solaris_(sistema_operativo)) [IRIX](http://es.wikipedia.org/wiki/IRIX) y [HP-UX.](http://es.wikipedia.org/wiki/HP-UX)

Provee una arquitectura abierta para el desarrollo de aplicaciones o para personalizar el programa. Las interfaces, CAA2 (o CAAV5), se pueden programar en [Visual Basic](http://es.wikipedia.org/wiki/Visual_Basic) y [C++.](http://es.wikipedia.org/wiki/C%2B%2B)

Fue inicialmente desarrollado para servir en la [industria aeronáutica.](http://es.wikipedia.org/wiki/Industria_aeron%C3%A1utica) Se ha hecho un gran hincapié en el manejo de superficies complejas. CATIA también es ampliamente usada en la industria para el diseño y desarrollo de componentes de [carrocería.](http://es.wikipedia.org/wiki/Carrocer%C3%ADa) Concretamente e presas como el Grupo VW [\(Volkswagen,](http://es.wikipedia.org/wiki/Volkswagen) [Audi,](http://es.wikipedia.org/wiki/Audi) [SEAT](http://es.wikipedia.org/wiki/SEAT) y [Škoda\)](http://es.wikipedia.org/wiki/%C5%A0koda)[,BMW,](http://es.wikipedia.org/wiki/BMW) [Renault,](http://es.wikipedia.org/wiki/Renault) [Peugeot,](http://es.wikipedia.org/wiki/Peugeot) [Daimler AG,](http://es.wikipedia.org/wiki/Daimler_AG) [Chrysler,](http://es.wikipedia.org/wiki/Chrysler) [Smart](http://es.wikipedia.org/wiki/Smart) y [Porsche](http://es.wikipedia.org/wiki/Porsche) hacen un amplio uso del programa. La industria de la construcción también ha incorporado el uso del software para desarrollar edificios de gran complejidad formal; el [museo Guggenheim Bilbao,](http://es.wikipedia.org/wiki/Museo_Guggenheim_Bilbao) en España, es un hito arquitectónico que ejemplifica el uso de esta tecnología.

## **5. METODOLOGÍA**

Se procederá inicial mente generando la geometría del piñón en el cual se genere rara el análisis de elementos finitos, para esto se necesita parámetros de diseño bien definidos como el torque al que será expuesto el piñón, diámetros , luego con las formulas explicadas en el capítulo de los referentes teóricos se procederá al cálculo analítico del piñón.

Con los diámetros establecidos con las formulas se genera el modelo 3D, y se muestra el procedimiento de modelación básico dl piñón, después de tener esto se exporta al programa de simulación de elementos finitos para generar la modelación y poder sacar conclusiones de diseño.

A continuación se mostrara la parte analítica de los cálculos preliminares para poder generar este proceso, de antemano se hace la observación que por la complejidad de los cálculos que genera el análisis de elementos finitos estos no se contemplaran en este trabajo.

# **6.1 DISEÑO ANALÍTICO**

**Comentado [L1]:** Enumerar a partir del numeral numero 6

La importancia de los engranes como elementos de transmisión en la industria es vital para el óptimo funcionamiento de los sistemas de los cuales forman parte; por tal razón la etapa de diseño se torna trascendental para poder garantizar los requerimientos operacionales establecidos. Se tiene entonces que la metodología del diseño tradicional continúa siendo usada ampliamente durante esta etapa.

## **6.2 DISEÑO DEL PIÑÓN.**

Datos iníciales para la transmisión.

Potencia a transmitir:  $H = 10$  [hp] Revoluciones del piñón: n1 = 1725 rpm Ángulo de presión: α = 20º Relación de transmisión: mG = 2:1

Para iniciar el análisis se toma un módulo de m = 3

Luego, asumo  $Z1 = 18$ 

Los diámetros primitivos correspondientes son:

*d1* = 54 [mm] *d2* = 108 [mm]

Consecuentemente el número de dientes del engrane es *Z<sup>2</sup>* = 36

## **6.2.1 dimensionamiento del piñón**

Procedimiento para dibujar un engrane de 36 dientes con módulo 3 y ángulo de presión de 20º

1. Calcular Diámetro primitivo  $D = m^*N$  $D = 3 * 36$  $D = 108$ mm 2. Calcular Diámetro externo  $De = D + 2m$  $De = 108 + 2(3)$ 

3. Calcular altura del diente  $h = 2.167*(3)$ 

 $h = 6.501$ mm

 $De = 114$ mm

4. Calcular Diámetro interno  $Di = De - 2h$  $Di = 114 - 2(6.501)$ Di = 100.9mm

5. Calcular el paso circunferencial  $Pc = (π * D) / N$  $Pc = (\pi * 108) / 36$ Pc = 9.42mm

6. Calcular el espesor del diente Espesor =  $0.5 *$  Pc Espesor =  $0.5 * 9.42$ 

Espesor = 4.71mm Fillet = 4.71mm / 6 Fillet  $= 0.785$ mm

De acuerdo a las ecuaciones citadas en los textos de diseño mecánico, se obtiene las dimensiones adecuadas para el presente caso

Calcular Diámetro primitivo: *D* = 108 [mm]

Calcular Diámetro externo: *De* = 114+-- [mm]

Calcular altura del diente: *h* = 6.501mm [mm]

Calcular Diámetro interno: *Di* = 100.9 [mm]

Calcular el paso circunferencial: Pc = 9.42 [mm]

Calcular el espesor del diente: *hk* = 6.01 [mm]

Calcular el espesor del diente:  $e = 4.71$  [mm]

Radio de acuerdo del fondo: *f* = 0.785 [mm]

## **6.2.2 Diseño dinámico del piñón**

La velocidad en la línea de paso se determina en base a la ecuación 1.8:

$$
V_1 = 4.88
$$
 [m/s]

Luego, resolviendo *Wt* de la ecuación 1.10 se obtiene el valor de la carga transmitida

## *Wt*= 1528.89 [N]

El factor de velocidad (Ecuación 1.14) es:

$$
K_v' = 1.6205
$$

Interpolando el valor de *J* en la Tabla 1 del Anexo 1, para un número de dientes igual a 18 se tiene:

# $J = 0.33876$

## **6.2.2 1 Cálculo del ancho de cara del diente**

El ancho de cara del diente se determina en base a la ecuación:

$$
F = \frac{K_v W^t}{mJ[\sigma]}
$$

El esfuerzo admisible para el acero AISI 1040

$$
[\sigma]
$$
 = 296.5 [MPa]

Por lo tanto:

$$
F = 8.25
$$
 [mm]

Asumiendo un valor de 12*m* se obtiene el ancho de cara de 36 [mm].

Se tiene entonces, en función de la ecuación (1.15) de la AGMA que el esfuerzo flexionante es:

$$
\sigma
$$
= 67.69 [MPa]

Con un factor de seguridad de:

 $\eta = 4.38$ 

## **6.2.2.2 Resistencia a la fatiga**

En el presente diseño del piñón se ha considerado como material el acero AISI 1040. Las propiedades de este acero son:

> *Sy* = 86 [kpsi]; 593 [MPa] *Sut* = 113 [kpsi]; 779 [MPa]  $HBn = 262$

$$
S_e = k_a k_b k_c k_d k_e k_f S_e'
$$

El factor de superficie se obtiene en base a la Figura 1 del Anexo 2

$$
k_a = 0.772
$$

Para en diámetro equivalente de 11.83 [mm] el valor del factor de tamaño es:

$$
k_b = 0.951
$$

Los factores de confiabilidad, temperatura, y concentración de esfuerzo se los considera igual a la unidad

$$
k_c = k_d = k_e = 1
$$

considerando la resistencia a la tensión del material, de la Tabla 1 correspondiente al Anexo 2 se obtiene el factor de efectos varios.

$$
k_f = 1.33
$$

Entonces, el límite de resistencia a la fatiga es

$$
S_e' = 389.5 \, [\text{MPa}]
$$

Empleando la ecuación 1.16 se obtiene que la resistencia a la fatiga del diente del engrane corresponde a

$$
S_e = 380.32
$$
 [MPa]

## **6.2.2.3 Factor de Seguridad.**

Para determinar el factor de seguridad del engrane se toman en consideración los siguientes factores.

Los factores de corrección por sobrecarga se encuentran tabulados en la Tabla 3 – Anexo 2, la cual da el valor de *Ko* = 1

El factor de distribución de carga se determina de acuerdo a las características de montaje de los engranes; para el presente caso *K<sup>m</sup>* = 1.3

Luego, de la ecuación 1.20 se obtiene

$$
n_{\rm G}=1^*1.3^*\eta
$$

Adicionalmente,

$$
n_{\rm G}=\frac{S_{\rm e}}{\sigma}=5.62
$$

Por lo tanto el factor de seguridad ordinario es

6.2.2.4 Durabilidad de la Superficie.

Para el cálculo de la durabilidad de la superficie del diente del engrane se considera las ecuaciones formuladas por la AGMA las mismas que se basan en la teoría de Hertz.

De acuerdo a la ecuación 1.23, se determina el factor de configuración geométrico

*I*=0.1071

El esfuerzo de compresión en la superficie del diente se establece mediante el uso de la ecuación 1.22

# $\sigma_{H}$  = 658.78 [MPa]

## **6.2.2.5 Resistencia a la Fatiga en la Superficie.**

Con el empleo de la ecuación 1.24, es posible determinar la resistencia a la fatiga en la superficie de los dientes en contacto

 $S_c = 653.62$  [MPa]

Pero, considerando las recomendaciones de la AGMA para el límite de resistencia a la fatiga superficial, se tiene.

El factor de duración o vida para un periodo de 10<sup>6</sup> ciclos (Anexo 2 -Tabla 4) corresponde a  $C_L = 1.1$ 

El factor de relación de dureza para engranajes rectos es *C<sup>H</sup>* = 1

Tomando un confiabilidad del 99% se obtiene un valor de *CR* = 0.8 Al no sobrepasar los 250 [<sup>o</sup>F] el factor de temperatura es de  $C_T$  = 1

Por consiguiente, de la ecuación 1.25, se tiene  $S_H = 898.73$ [MPa]

De manera similar al factor de seguridad anterior. El factor de seguridad *nG* del engrane es:

$$
n_{\rm G} = 1.36
$$

Se tiene entonces que el factor de seguridad ordinario corresponde al valor de:

$$
\eta = 1.049
$$

Lo cual garantiza la resistencia a la fatiga a la superficie.

## **6.3 MODELADO MEDIANTE CATIA**

#### **Comentado [L2]:** Llevarse esto para el capítulo de 4

## **6.4 GENERACIÓN DEL MODELO (PREPROCESO)**

El objetivo de la generación del modelo es reproducir la pieza motivo de análisis para realizar un estudio de generación de malla. El desarrollo de este modelo consta de las siguientes fases:

- 1. Creación del perfil de la pieza y volumen del sólido.
- 2. Realización del agujero en el cual se restringirá.

Al realizar el procedimiento el usuario deberá ser capaz de utilizar las herramientas 2D y 3D que CATIA ofrece y asimismo las opciones de generación de malla y de visualización del prototipo.

Ilustración 13 Modelo a generar.

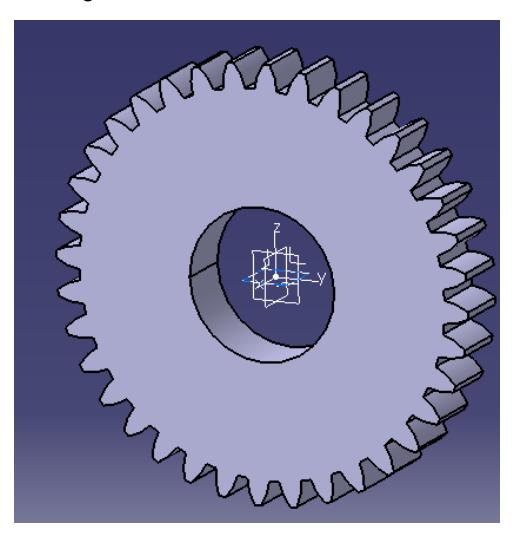

## **6.4.1. Creación del perfil de la pieza.**

Una representación geométrica se compone de varias entidades, es decir de puntos, líneas, superficies y volúmenes, que la compone.

Lo primero a lo que se procederá es a la realización del perfil del modelo, este perfil se creara partir de los parámetro calculados previamente como son el diámetro primitivo, diámetro externo, diámetro interno, altura de diente ,y demás parámetros necesario para la creación del piñón.

Para esto se debe conocer el entorno de CATIA, que se muestra en la siguiente figura

#### Ilustración 14 Entorno de Catia

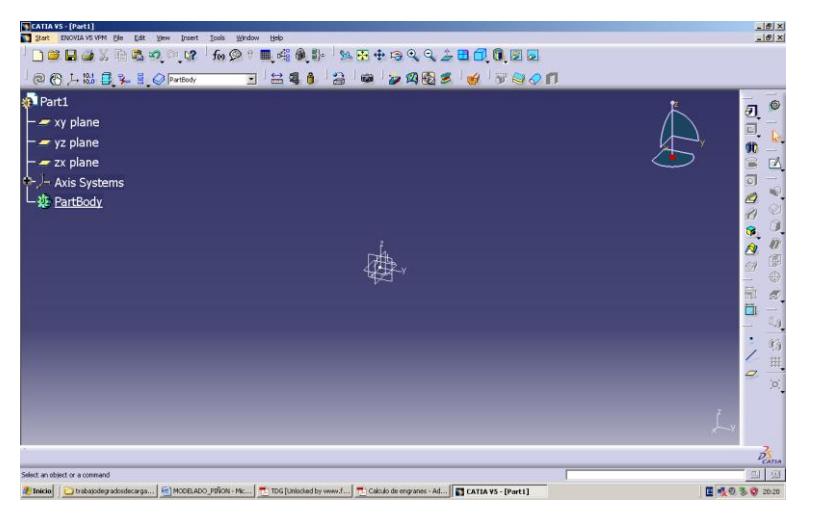

- 1.1 creación de la circunferencia primitiva, circunferencia interna y diámetro interno.
	- A. Se escoge el plano en el cual se dibujara el plano y quedara referenciado, para este ejercicio se tomara el plano YZ.
	- B. Luego se procede a dibujar las circunferencias con centro (0,0).

#### Ilustración 15 Método constructivo a

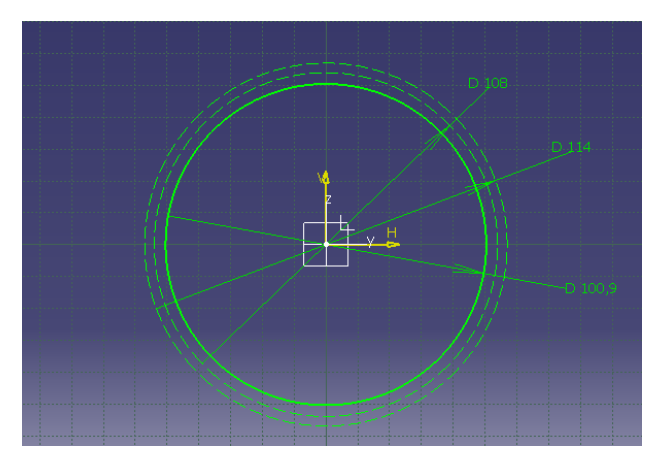

C. Se dibuja la línea de presión con Angulo de 20<sup>0</sup> tomando como primer punto el cuadrante superior del círculo primitivo, como se indica en la figura.

Ilustración 16 Método constructivo b

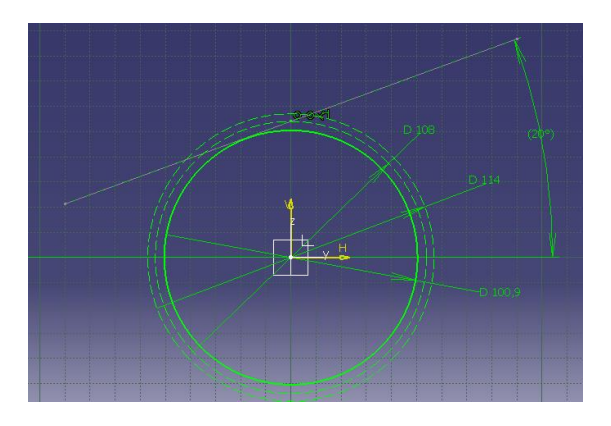

D. Desde el punto que se dibujó la línea anterior se toma como centro para dibujar un círculo que tiene por radio el resultado obtenido en el espesor.

Ilustración 17 Método constructivo c

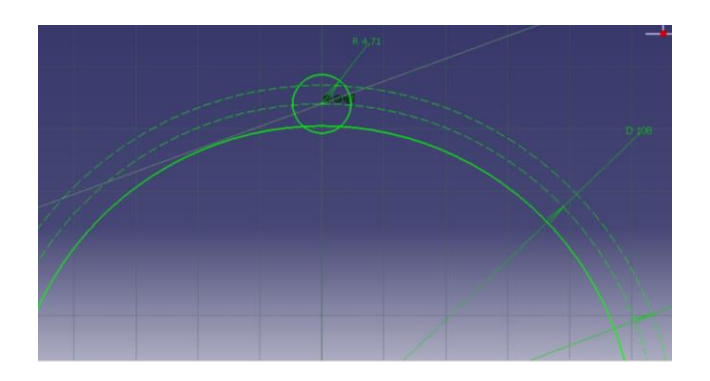

E. Tomando como centro los centros de los círculos dibujados, dibujamos un círculo que sea tangente a la línea trazada, como se muestra en la siguiente figura.

Ilustración 18 Método constructivo d

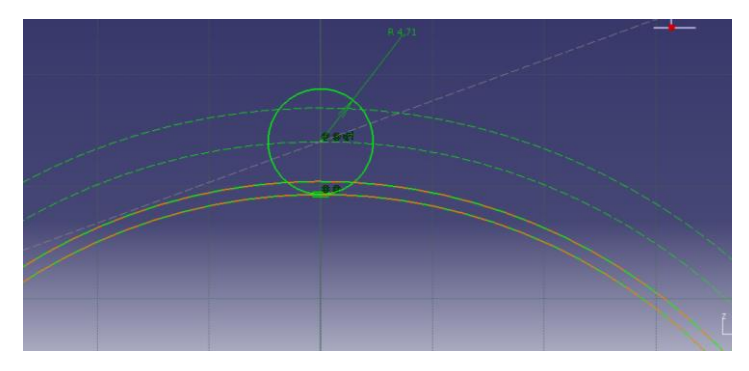

F. Desde el centro del circulo dibujado, se dibuja otro circulo que tiene como radio el resultado de dividir el Diámetro primitivo entre 8, es decir: 108/8= 13.5mm.

## Ilustración 19 Método constructivo e

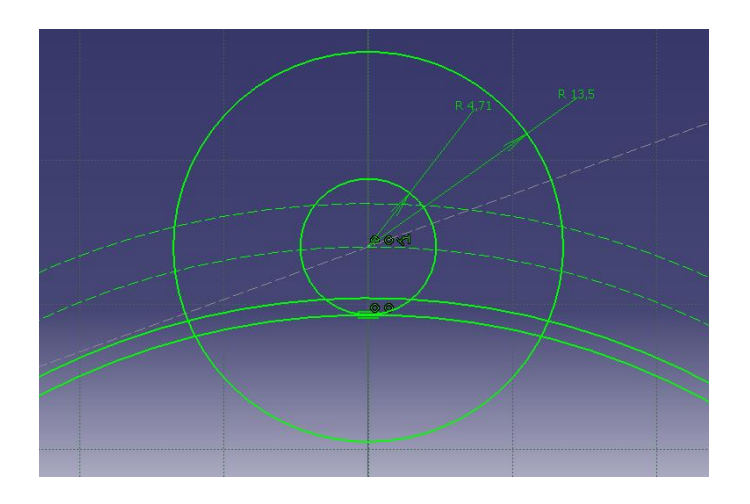

G. El circulo dibujado anteriormente se lo debe copiar y mover como se indica a continuación y este formara un diente del engrane.

Ilustración 20 Método constructivo f

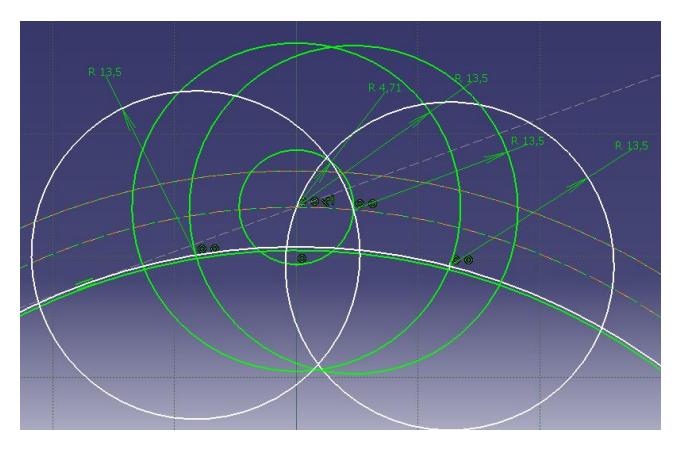

H. Se suprimen las líneas necesarias para dejar la siguiente forma, la cual dará origen al perfil del diente.

Ilustración 21 Método constructivo g

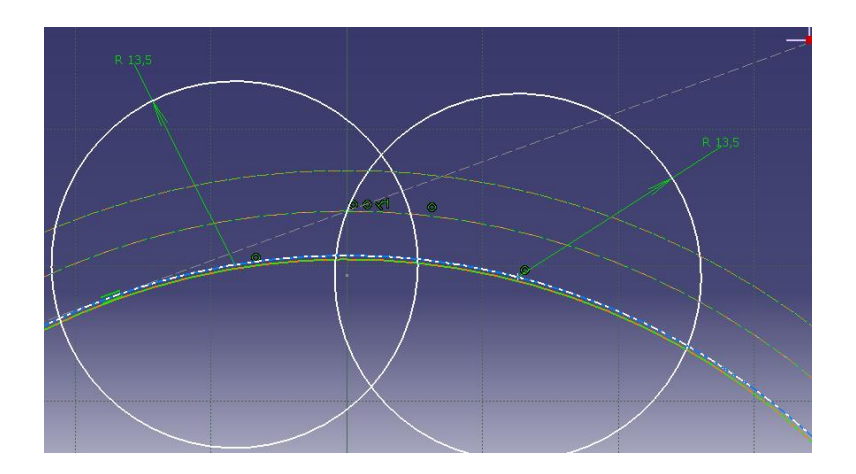

I. Ahora se procederá formar el perfil del diente borrando las líneas sobrantes.

Ilustración 22 Método constructivo h

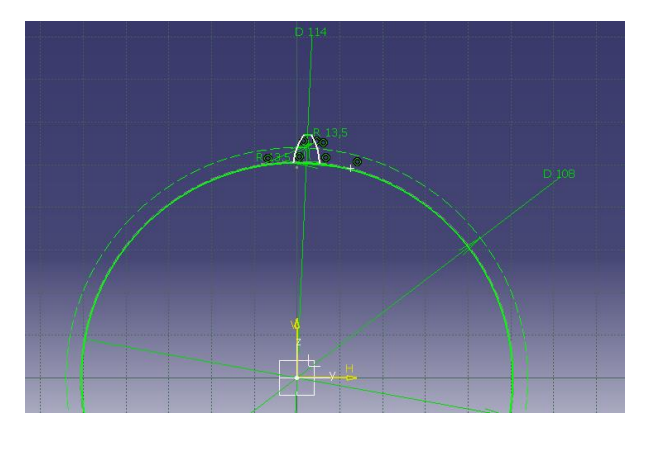

J. Lo único que resta es filetear el pie del diente con la herramienta **Fillet,**  el valor que debemos dar de radio es el obtenido en los cálculos previos, es decir: Filet =  $4.71$ mm / 6 Fillet =0.785mm.

## Ilustración 23 Método constructivo i

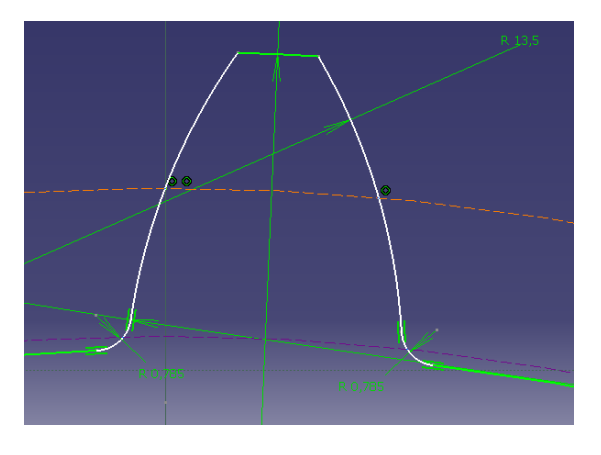

K. Al usar la función pad, nos extruira el perfil, quedando de la siguiente manera.

Ilustración 24 Piñón creado

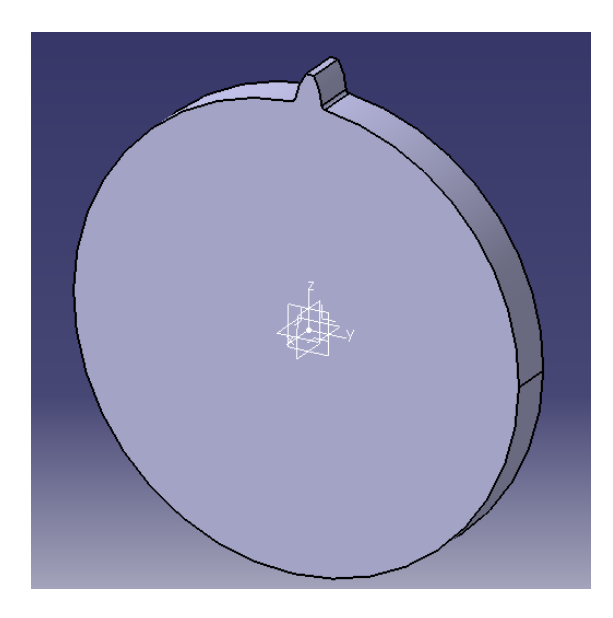

L. Ahora se le ahora un patrón circular al perfil del diente, en el cual crearemos los 35 dientes faltantes para formar el piñón de 36 dientes, y el resultado es el siguiente.

Ilustración 25 Perfil de diente patronado

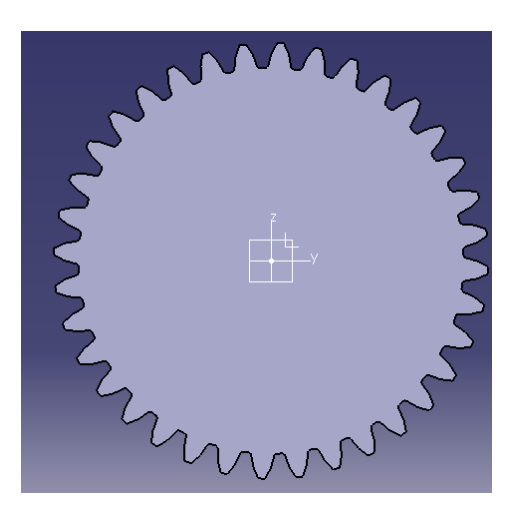

## **6.4.2. Realización del agujero en el cual se restringirá.**

El agujero que se realizara se ahora con el fin de genera la restricción en la cual se fijara el elemento para el posterior análisis de elementos finitos. El diámetro de la perforación será de 18mm pasantes.
Ilustración 26Piñón modelado final

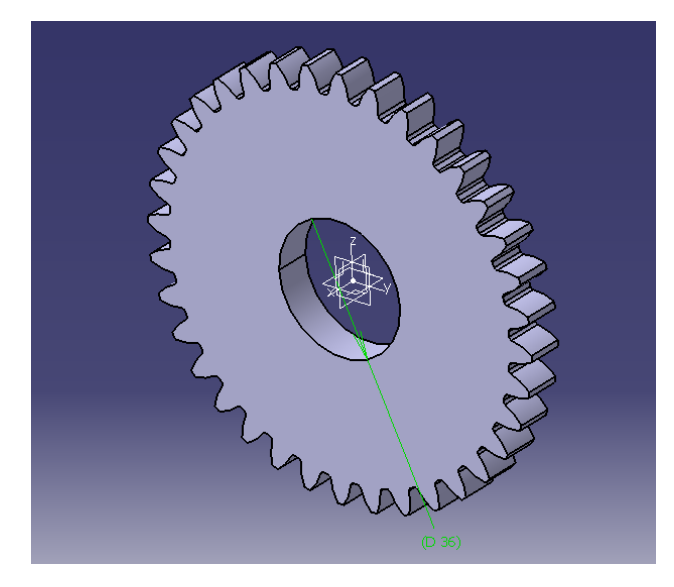

## **6.5 SIMULACIÓN Y ANÁLISIS DE RESULTADOS**

El presente capítulo desarrolla el procedimiento básico paso a paso para realizar el proceso de simulación utilizando el paquete computacional Autodesk Simulación Multiphysics.

El objetivo de este capítulo es hacer un estudio de POSTPROCESO de una engrane sometido a una serie de fuerzas para analizar las tensiones resultantes al aplicar ciertas condiciones.

#### **6.6 UTILIZACIÓN DEL SOFTWARE DE SIMULACIÓN.**

Inicialmente, se procede a desarrollar paso a paso el procedimiento básico para realizar la simulación mediante el software Autodesk Simulación Multiphysics utilizando parámetros determinados a través del diseño tradicional. Posteriormente sus resultados serán expuestos gráficamente por la simplicidad de apreciación y facilidad de su análisis.

Los pasos a seguir en la resolución de cualquier problema de simulación por medio del paquete computacional expuesto son los que se mencionaron en forma general anteriormente. El objetivo de este capítulo es hacer un estudio de POSTPROCESO de un engrane sometido a una serie de fuerzas para analizar las tensiones resultantes al aplicar ciertas condiciones.

El estudio consta de cuatro partes:

- 1. Generación del modelo.
- 2. Introducción de condiciones y material.
- 3. Generación de malla de toda la pieza y cálculo de tensiones usando Autodesk Simulación Multiphysics.

4. Visualización de resultados obtenidos.

Para realizar el presente estudio en este capítulo se omite el paso 1 y se parte dela geometría creada o mediante el modelo generado en el capítulo anterior. Se puede también, a su vez, obviar el paso de generación del modelo ya que el paquete computacional Autodesk Simulación Multiphysics tiene la posibilidad de trabajar con formatos compatibles que se mencionan a continuación.

Para geometría, formatos:

IGES (Importar y exportar). VDA (Importar) DXF (Importar y exportar). PARASOLID [\*.x\_t, \*.x\_b] (Importar). ACIS [\*.sat] (Importar).

## **6.7 DEFINICIÓN DEL PROBLEMA: MATERIALES Y CONDICIONES.**

Lo primero que se hace es convertir el archivo de Catia a formato STEP, el cual tiene la propiedad de mantener cerrada la superficie, (mantener solida la pieza, ya que si es una superficie no se le puede aplicar confiablemente el análisis de elementos finitos).

Luego se procede a impórtalo al programa de elementos finitos y darle las unidades en las cuales se mostraran los resultados, para nuestro caso y por facilidad y comodidad se utilizara el sistema internacional, luego el programa pide el tipo de análisis que se realizara, para nuestro caso se hará un análisis de **Static Stress with Linear Material Models** como se muestra en la imagen.

Ilustración 27 Vista de análisis a realizar

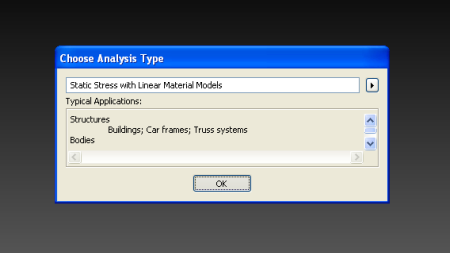

A continuación se mostrara la imagen del entorno de Autodesk Simulación Multiphysics para ver el entorno donde se trabajara la modelación.

Ilustración 28 Entorno

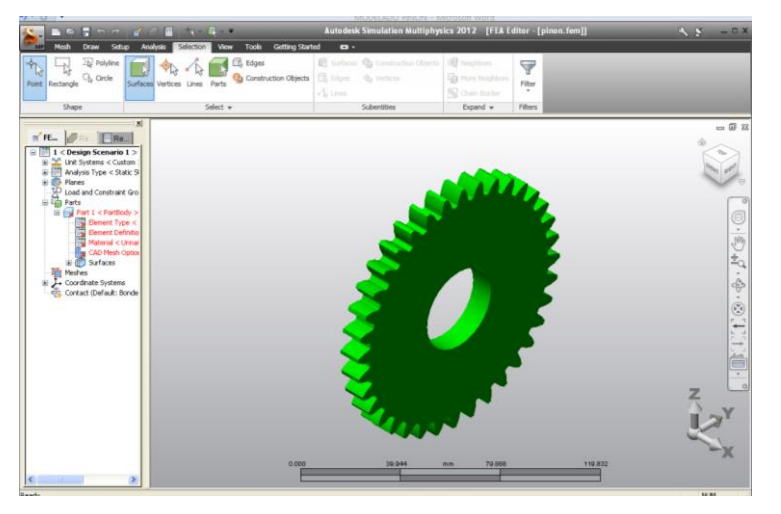

En la imagen se puede apreciar un comando en color rojo, esos son los parámetros que se necesitan para generar la modelación que son:

Ilustración 29Árbol de parámetros

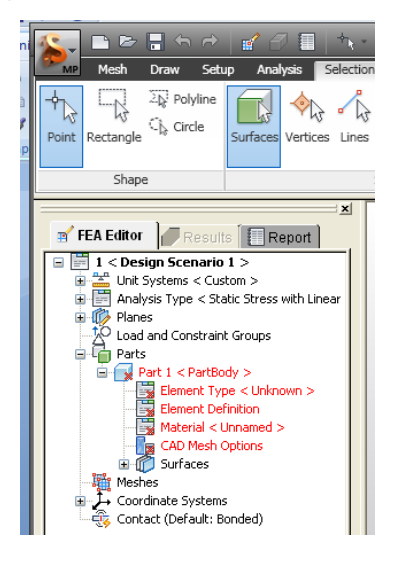

El tipo del elemento finito a utilizar, la forma de mallado, el tipo material del elemento, el tipo de carga a la que será sometido el piñón y la geometría (superficie) donde se restringirá y el tipo de la restricción.

A continuación se mostrara cada uno de los pasos descritos para mayor claridad.

Lo primero que se definirá será la malla del elemento, el cual automáticamente busca el tipo de elemento que mejor se acomode a la geometría y tamaño que se tiene como se muestra en la figura.

Ilustración 30 Modelo mallado

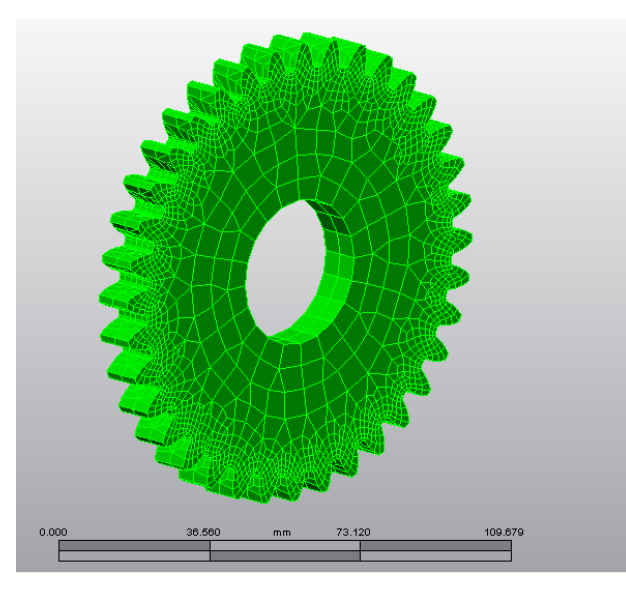

Ahora se definirá el tipo de material en el cual se realizara el análisis de elementos finitos en el piñón.

Este material se escogerá de la biblioteca de materiales del programa por facilidad del modelado, ya que de otra manera tendríamos que buscar las propiedades exactas del material en el cual se fuese a fabricar el piñón como los son el módulo de elasticidad, el coeficiente de poisson, densidad y coeficiente de expansión térmica, que son los parámetros fundamentales para una simulación en elementos finitos.

Para este caso iremos a la biblioteca de materiales y en la pestaña de materiales escogeremos Steel, luego buscaremos el acero AISI 1045, el cual es muy conocido por los mecánicos, automáticamente el programa ya tiene la bases de datos los propiedades promedio de este material, como se muestra en la imagen.

Ilustración 31Parámetros para material

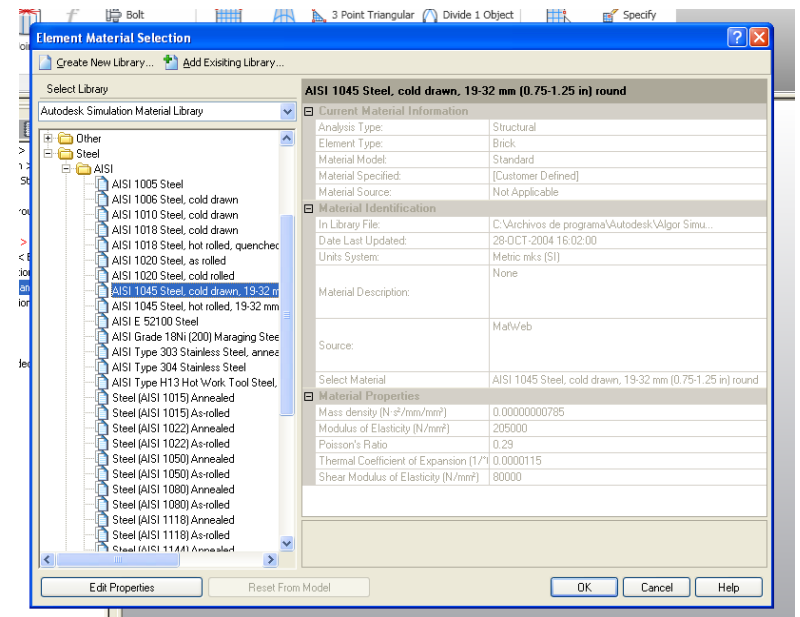

Ya lo que faltaría es definir el tipo de carga a la que estará sometido nuestro elemento y la ubicación, y por ultimo de donde restringiremos la pieza para realizar la simulación.

La restricción de la pieza se considerara en la superficie interna de la perforación que tiene, ya que en la realidad el montaje de esta pieza se realiza en esta parte, teniendo en cuanta una cuña para restringir la rotación, un prisionero para restringir el movimiento lateral.

Este procediemi9to de puede observar en la imagen siguiente.

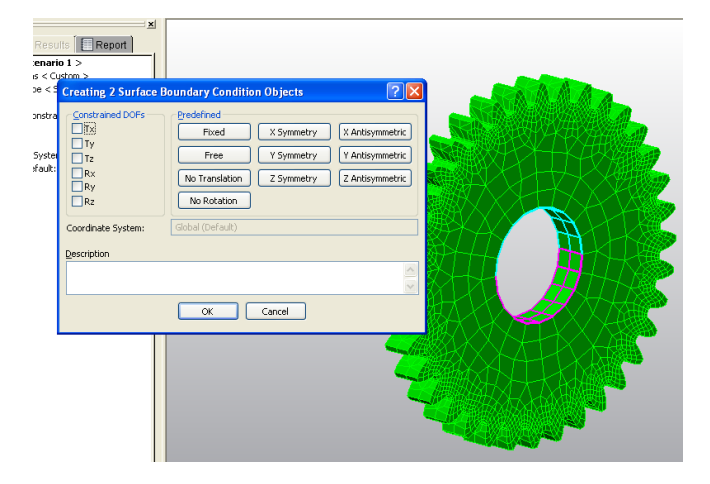

#### Ilustración 32 Restricciones de modelo

En la imagen se puede ver resaltada de color violeta y cian la superficie en la cual se restringirá la pieza, y aun un lado el recuadro donde se escogerá que tipo de restricción quiere que se tome en esa superficie, nosotros para efectos prácticos las escogeremos. Luego de esto la pieza queda así.

Ilustración 33Recreación de vistas

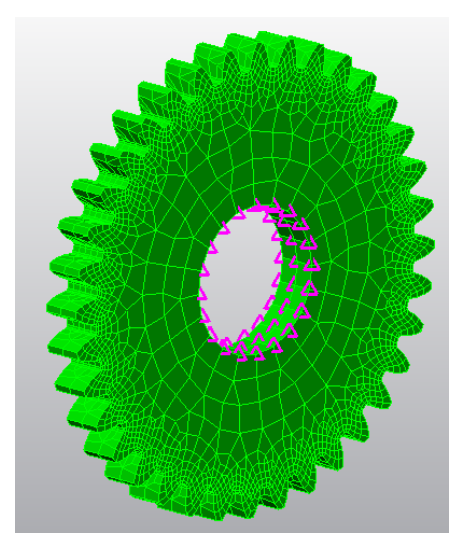

Y por último se añadirá la carga a la cual estará sometido durante la simulación, estar carga no se puede ubicar en cualquier parte, sino nuestro análisis no arrojara datos verídicos para toma de decisiones.

Nuestra carga se ubicara en la cara del diente del piñón quedando así normal a la superficie de acción, simulado el contacto que se genera entre piñones, esto quiere decir que nuestra carga quedara inclinada 20° según el Angulo de presión de diseño del piñón.

La carga que se le aplicara al diente será 2KN, eso se muestra en la figura siguiente.

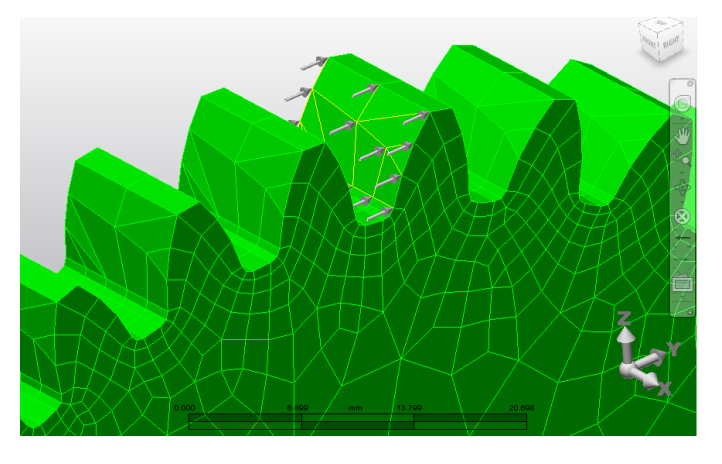

Ilustración 34 Cargas en piñón

El modelo con la definición de la carga, se termina terminan de ingresar los parámetros para simulación del piñón.

Ahora se dará comienzo a la prosprocesada del modelo para generar al simulación se oprimirá el botón run Simulación, el chequeara los parámetros del modelo y geometría, al final dará la el tiempo de la duración del posprocesamiento del modelo y otros datos relevantes como numero de nudos, tamaño de la carga, etc.

Después de terminado el posprocesamiento, el entorno cambia, totalmente, activando las herramientas propias del análisis final.

Como todo programa de elementos finitos el análisis predeterminado que hace el programas los hace por stress von mises, que es un modelo matemático muy confiable para el análisis de piezas en 3d.

Ilustración 35 Entorno de resultados

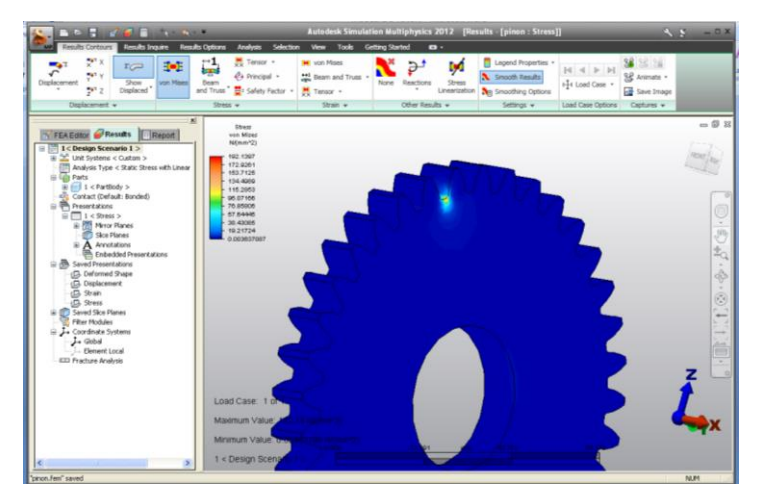

El paso siguiente es el paso fundamental y más importante de la simulación que es la interpretación de lo que se muestra en pantalla y como extraer la información de forma, práctica y óptima.

Como primera instancia se generara el video de la deformación que se presenta en el piñón por efecto de la carga a la que fue sometida. (Este video hace parte del anexo)

## **7. CONCLUSIONES**

Los resultados que se obtiene mediante el Método de los Elementos Finitos son lo suficientemente aproximados a la realidad, cuya precisión depende del tamaño y tipo de elementos que se empleen para llevar a cabo la desratización del modelo a analizar; debe considerarse además que los concentradores de esfuerzos y las zonas afectadas por la carga deben ser más refinados.

 Los resultados obtenidos mediante la aplicación del software, son menores a los obtenidos analíticamente, esto se debe a que el software no asume ningún factor de diseño.

□ El Método de los Elementos Finitos es una herramienta muy poderosa que permite realizar diversos análisis con gran facilidad y además proporciona los resultados mediante colores, lo cual permite visualizar y entender mejor el comportamiento del sistema de análisis. De esta manera se realiza un estudio iterativo y eficiente, haciendo posible a su vez la variación de parámetros para fines de comprobación.

 Del análisis de resultados, se comprueba a cabalidad que los vértices son concentradores de esfuerzos, los mismos que se ubican en todo el perfil del diente y cuyos efectos se evidencian fácilmente en el análisis computacional, lo cual no es posible mediante el diseño tradicional.

 Específicamente, en el presente análisis se puede apreciar mediante la utilización del software, los esfuerzos Hertzianos existentes, y así presentar al cliente o a personas con poco conocimiento del tema que el diseño es una fase muy importante y que el MEF permite apreciar resultados con gran facilidad, ganando así mercado y siendo más competitivos.

 Es necesario también mencionar que la máquina en la cual se lo instale el Autodesk Simulación Multiphysics debe tener características específicas que sean completamente compatibles, ya que si esto no se considera el programa dará problemas o a su vez tardará un tiempo considerablemente mayor al normal para el mallado y la fase de cálculo. Las características específicas no se las pudieron determinar puesto que no fue motivo de análisis y solo se cuenta con las mínimas establecidas por el fabricante.

## **8 RECOMENDACIONES**

Cuando se desee realizar aplicaciones en computadores sumamente rápidas, es necesario configurar inicialmente la resolución de la pantalla hasta que la interface del programa no presente distorsiones.

□ Debido a la interface amigable del software y la facilidad de manejo se recomienda el uso de este programa con fines didácticos y aplicaciones poco complejas.

 Es aconsejable realizar la fase de generación del modelo empleando las herramientas que el programa ofrece y evitar de esta manera posteriores complicaciones en las etapas subsiguientes.

## **BIBLIOGRAFÍA**

SHIGLEY J; *Diseño En Ingeniería Mecánica*; Sexta Edición; McGRAW - HILL; México; 2002.

HENRIOT Georges; *Manual Práctico de Engranajes*; MARCOMBO S. A.; Barcelona; 1967

JUVINALL Robert; *Fundamentos de Diseño para Ingeniería Mecánica*; Primera Edición; Limusa; México; 1996;

NORTON Robert; *Diseño de Máquinas*; Primera Edición; Prentice Hall; México; 1999;

HUTTON, David V.; *Fundamentals of Finite Element Analysis*; McGraw-Hill; 2004.

REDDY J, *an Introduction to the Finite Element Method;* McGraw-Hill; 1984.

**ANEXOS**

**ANEXO 1**

**VALORES DE LOS FACTORES DE CORRECCIÓN DE LA AGMA**

**Tabla 1. Factor geométrico J de la AGMA para el caso de dientes con Ø =20º,**

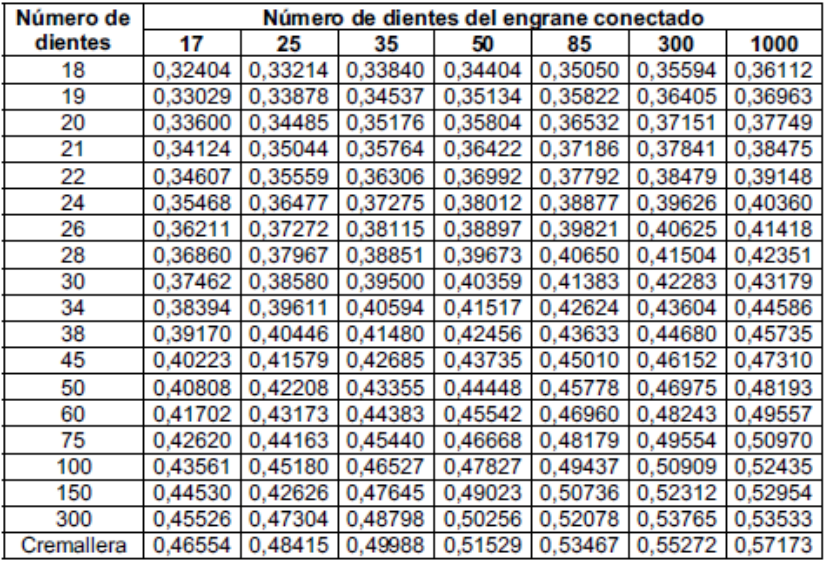

# **a=1.0pulg, b=1.25pulg y rf=0.3pulg<sup>19</sup>**

<sup>19</sup>Shigley J; DISEÑO EN INGENIERÍA MECÁNICA; Cuarta Edición; McGRAW - HILL; México; 1985; p. 637

1

**ANEXO 2 VALORES DE LOS FACTORES QUE MODIFICAN LA RESISTENCIA A LA FATIGA**

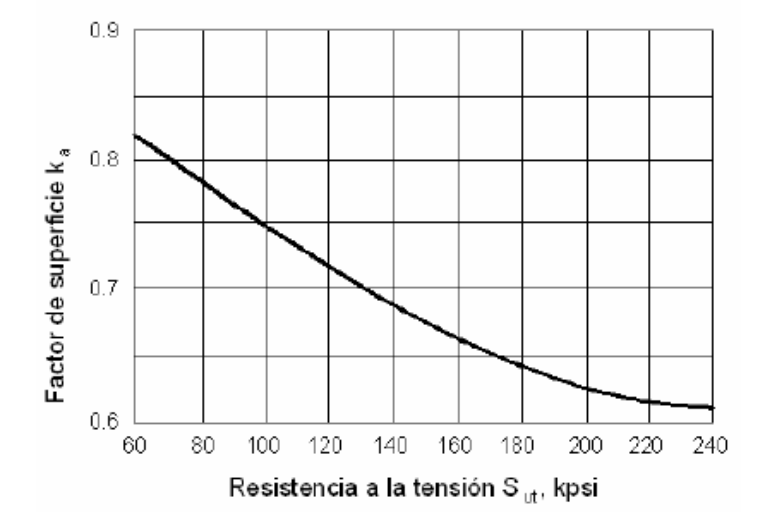

**Ilustración 36 Factores de acabado superficial ka para dientes de engranes <sup>20</sup>**

## **Tabla 1 Factores de efectos diversos para flexión en un solo sentido<sup>21</sup>**

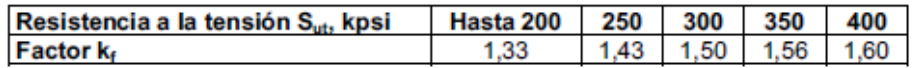

1

<sup>&</sup>lt;sup>20</sup>Shigley J; DISEÑO EN INGENIERÍA MECÁNICA; Cuarta Edición; McGRAW - HILL; México; 1985; p. 644

<sup>&</sup>lt;sup>21</sup>Shigley J; DISEÑO EN INGENIERÍA MECÁNICA; Cuarta Edición; McGRAW - HILL; México; 1985; p. 646

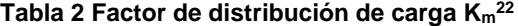

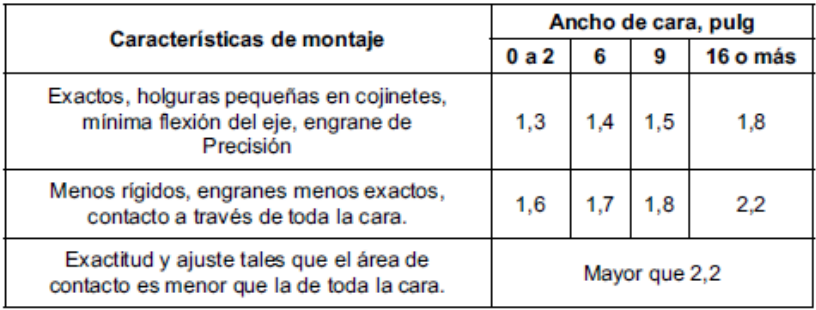

#### **Tabla 3 actor de corrección por sobrecarga K<sup>O</sup> 23**

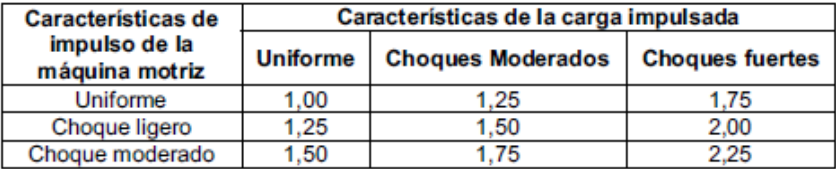

## **Tabla 4 Factor de modificación de vida y confiabilidad<sup>24</sup>**

1

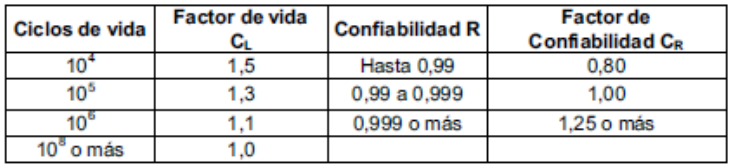

<sup>22</sup>Shigley J; DISEÑO EN INGENIERÍA MECÁNICA; Cuarta Edición; McGRAW - HILL; México; 1985; p. 647

<sup>&</sup>lt;sup>23</sup>Shigley J; DISEÑO EN INGENIERÍA MECÁNICA; Cuarta Edición; McGRAW - HILL; México; 1985; p. 646 <sup>24</sup>Shigley J; DISEÑO EN INGENIERÍA MECÁNICA; Cuarta Edición; McGRAW - HILL; México;

<sup>1985;</sup> p. 652